**และข้อก ำหนด กติกำ รวมถึงวิธีกำรฝึกอบรมออนไลน์ผ่ำนโปรแกรม Zoom Cloud Meetings หลักสูตร "ต่ออำยุใบรับรองผู้ช ำนำญกำรศุลกำกร ครั้งที่ 1 ประจ ำปีพ.ศ. 2566" ระหว่ำงวันที่27 กุมภำพันธ์- 3 มีนำคม 2566 เวลำ 17.00 - 20.00 น.**

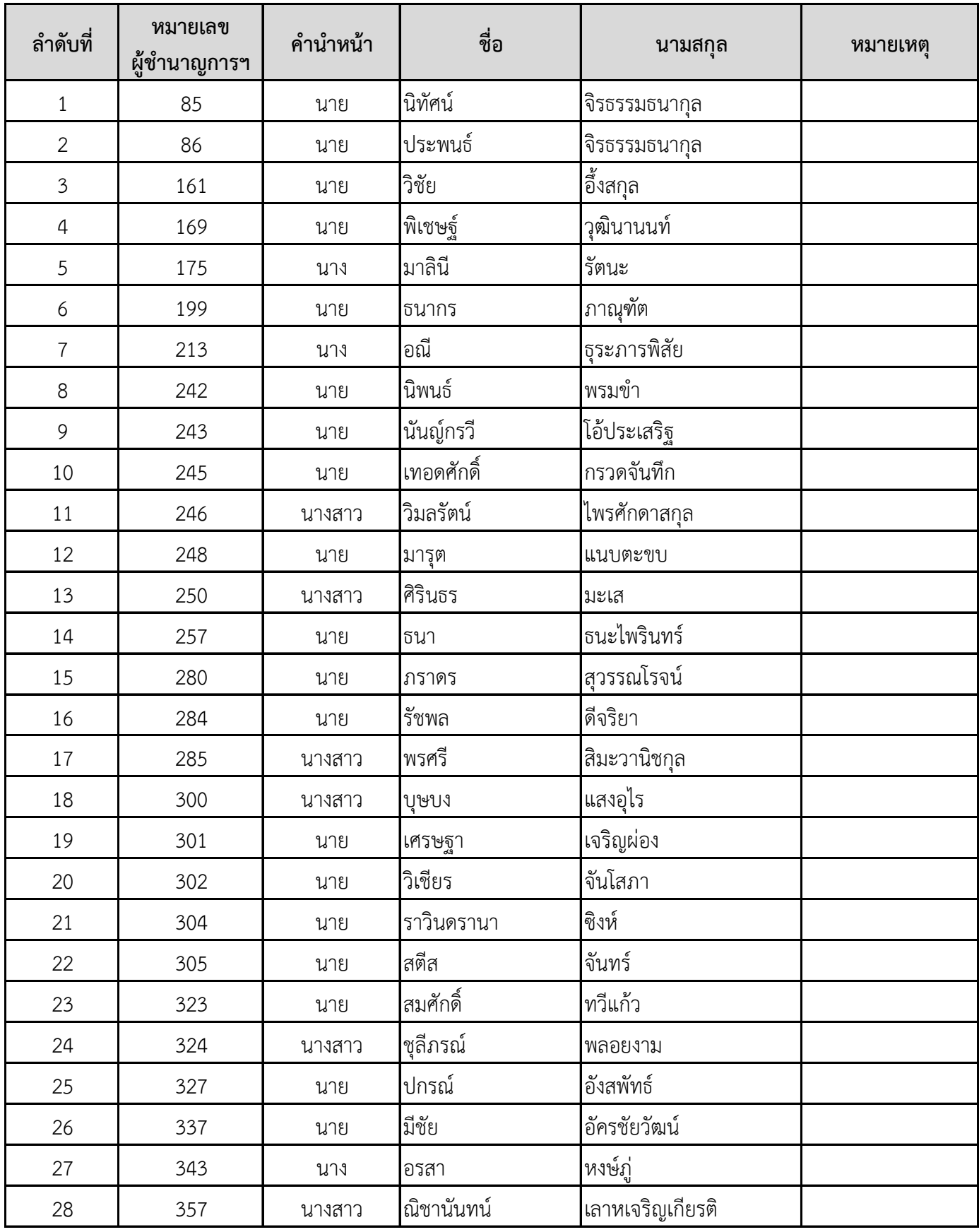

**และข้อก ำหนด กติกำ รวมถึงวิธีกำรฝึกอบรมออนไลน์ผ่ำนโปรแกรม Zoom Cloud Meetings หลักสูตร "ต่ออำยุใบรับรองผู้ช ำนำญกำรศุลกำกร ครั้งที่ 1 ประจ ำปีพ.ศ. 2566" ระหว่ำงวันที่27 กุมภำพันธ์- 3 มีนำคม 2566 เวลำ 17.00 - 20.00 น.**

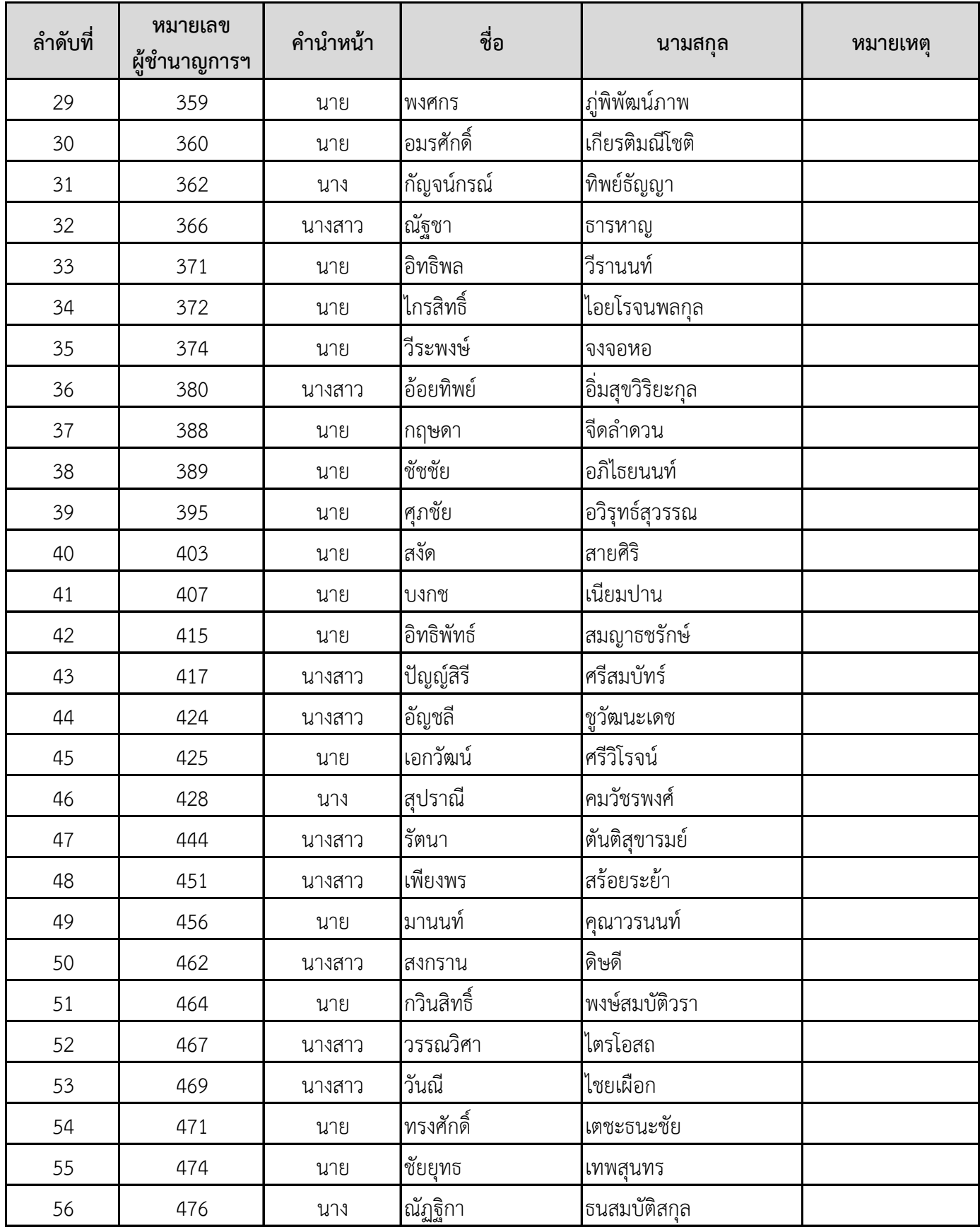

**และข้อก ำหนด กติกำ รวมถึงวิธีกำรฝึกอบรมออนไลน์ผ่ำนโปรแกรม Zoom Cloud Meetings หลักสูตร "ต่ออำยุใบรับรองผู้ช ำนำญกำรศุลกำกร ครั้งที่ 1 ประจ ำปีพ.ศ. 2566" ระหว่ำงวันที่27 กุมภำพันธ์- 3 มีนำคม 2566 เวลำ 17.00 - 20.00 น.**

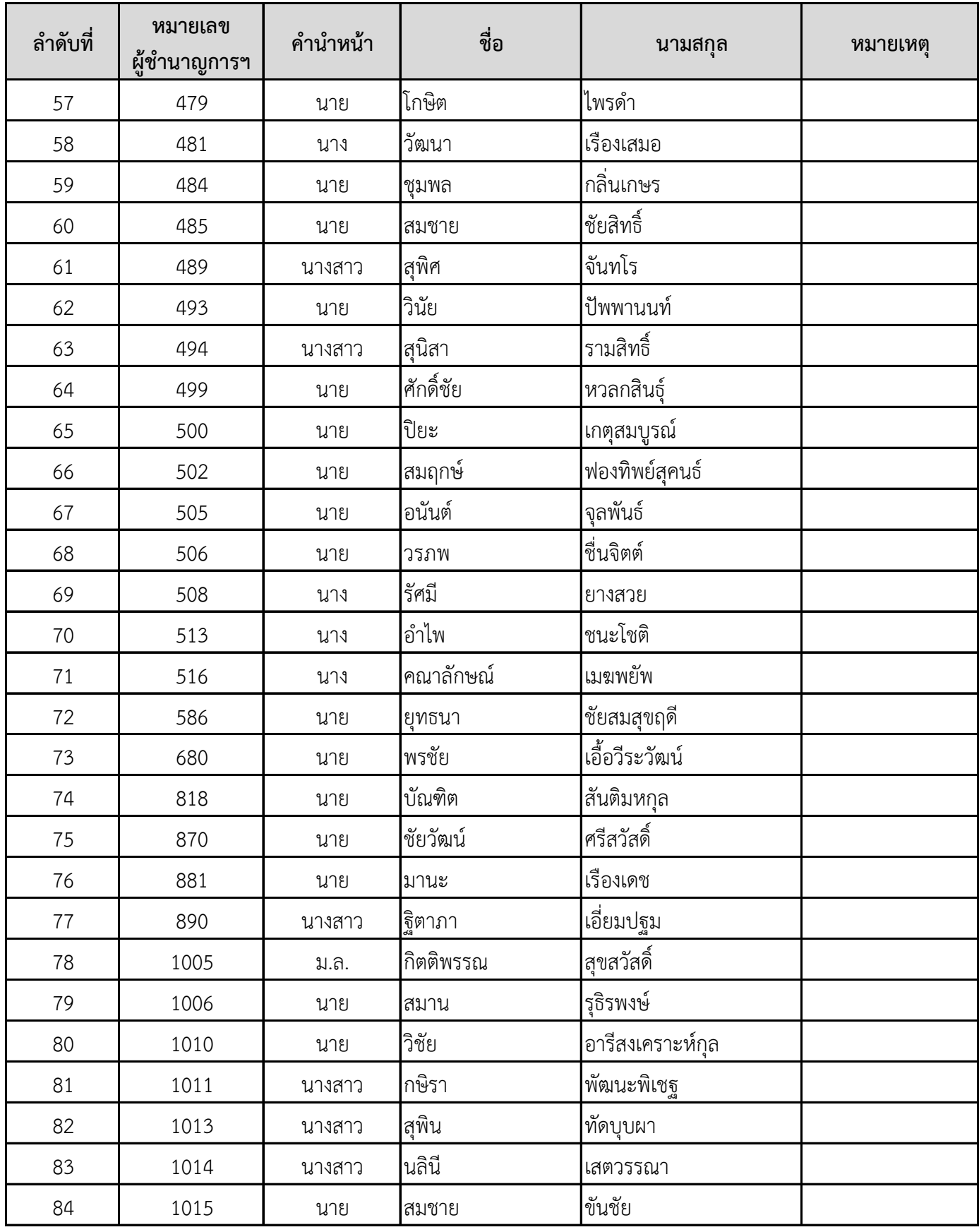

**และข้อก ำหนด กติกำ รวมถึงวิธีกำรฝึกอบรมออนไลน์ผ่ำนโปรแกรม Zoom Cloud Meetings หลักสูตร "ต่ออำยุใบรับรองผู้ช ำนำญกำรศุลกำกร ครั้งที่ 1 ประจ ำปีพ.ศ. 2566" ระหว่ำงวันที่27 กุมภำพันธ์- 3 มีนำคม 2566 เวลำ 17.00 - 20.00 น.**

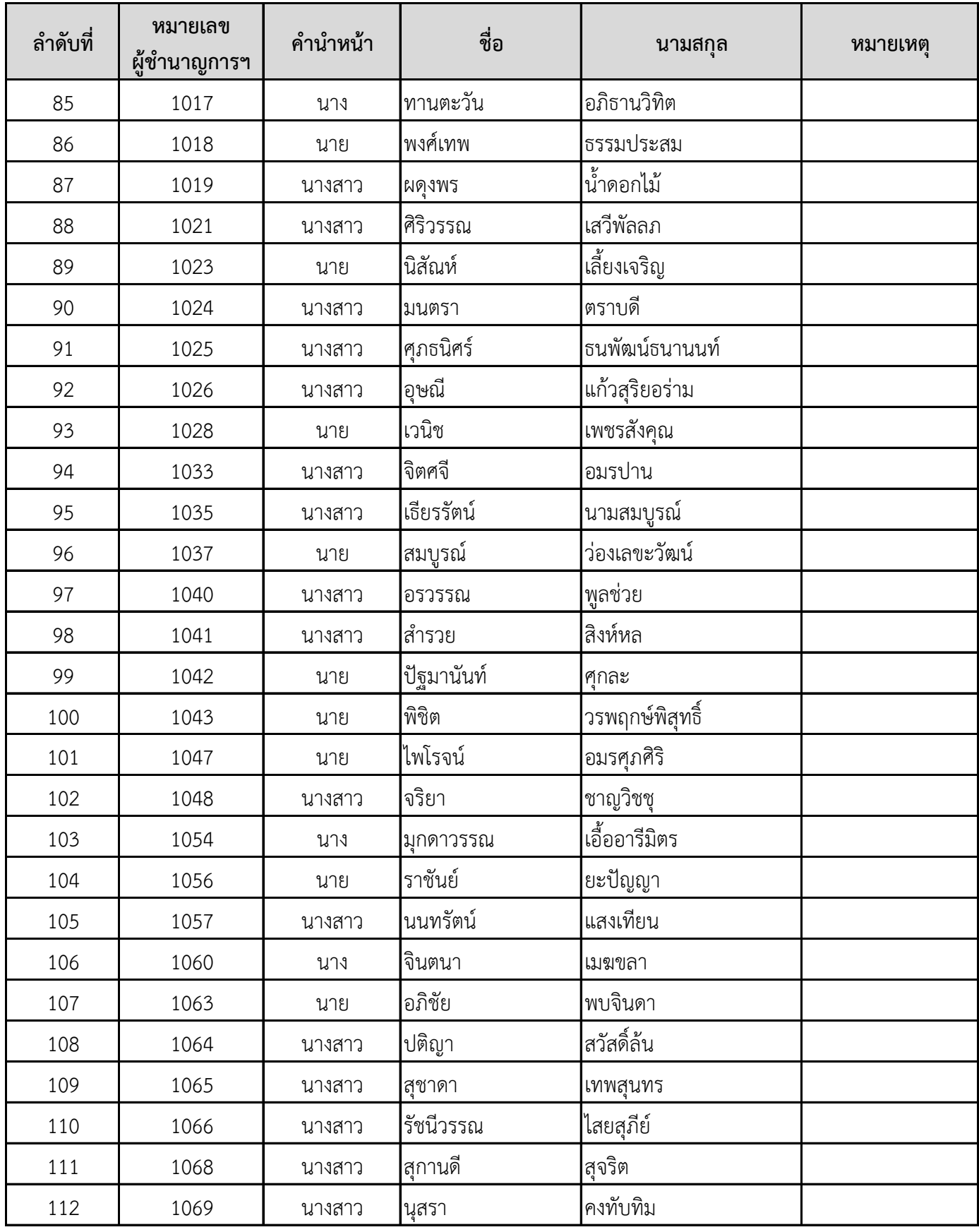

**และข้อก ำหนด กติกำ รวมถึงวิธีกำรฝึกอบรมออนไลน์ผ่ำนโปรแกรม Zoom Cloud Meetings หลักสูตร "ต่ออำยุใบรับรองผู้ช ำนำญกำรศุลกำกร ครั้งที่ 1 ประจ ำปีพ.ศ. 2566" ระหว่ำงวันที่27 กุมภำพันธ์- 3 มีนำคม 2566 เวลำ 17.00 - 20.00 น.**

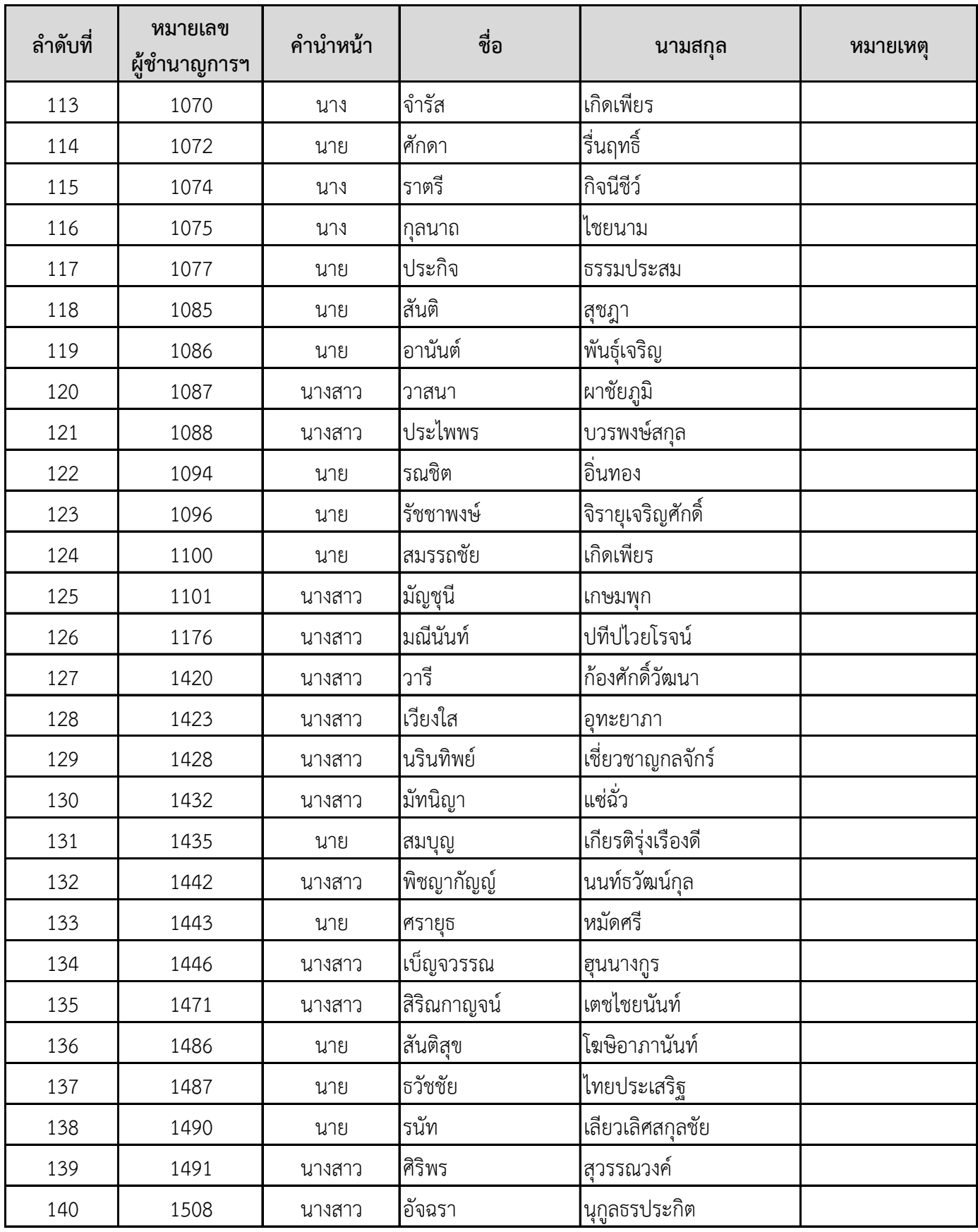

**และข้อก ำหนด กติกำ รวมถึงวิธีกำรฝึกอบรมออนไลน์ผ่ำนโปรแกรม Zoom Cloud Meetings หลักสูตร "ต่ออำยุใบรับรองผู้ช ำนำญกำรศุลกำกร ครั้งที่ 1 ประจ ำปีพ.ศ. 2566" ระหว่ำงวันที่27 กุมภำพันธ์- 3 มีนำคม 2566 เวลำ 17.00 - 20.00 น.**

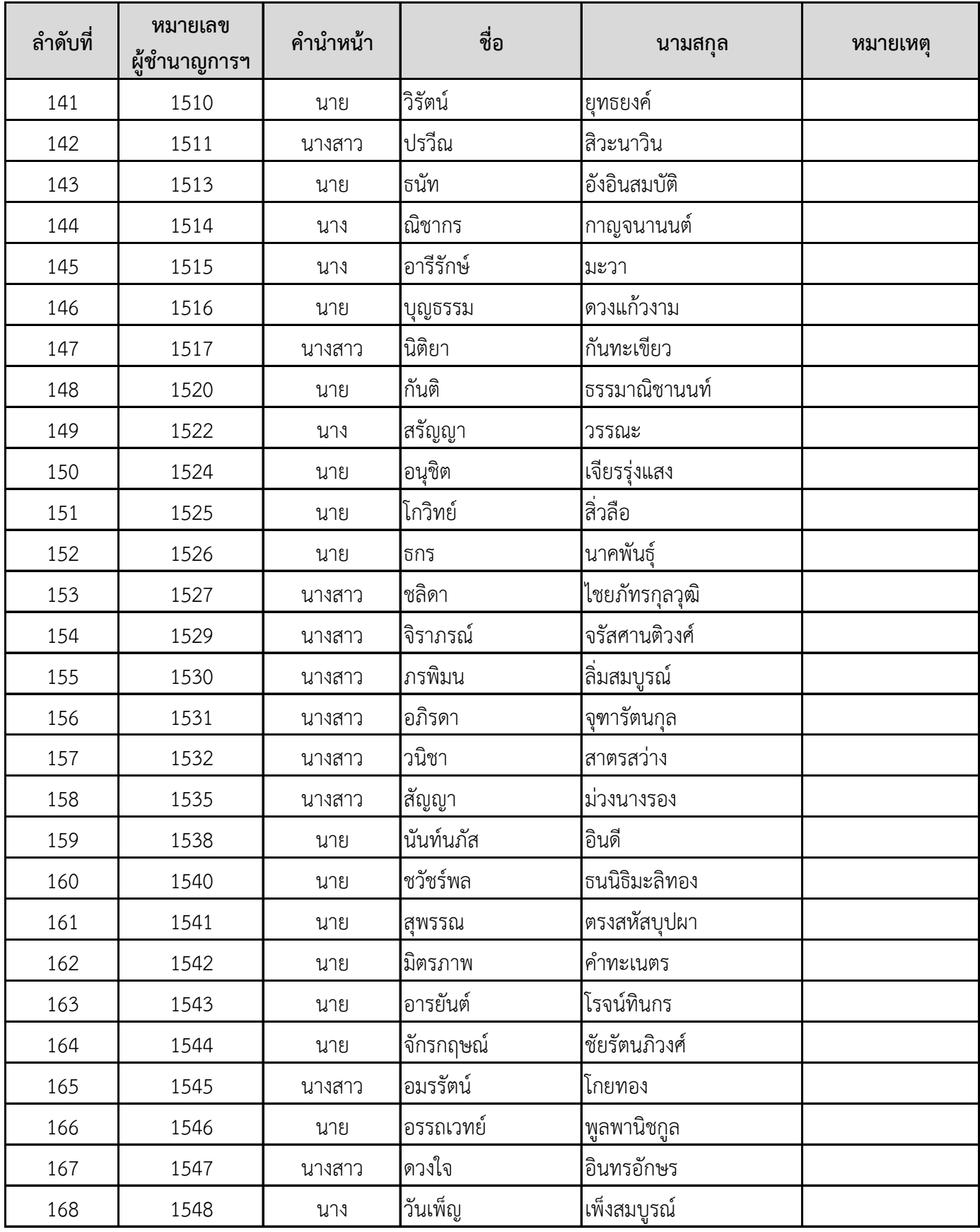

**และข้อก ำหนด กติกำ รวมถึงวิธีกำรฝึกอบรมออนไลน์ผ่ำนโปรแกรม Zoom Cloud Meetings หลักสูตร "ต่ออำยุใบรับรองผู้ช ำนำญกำรศุลกำกร ครั้งที่ 1 ประจ ำปีพ.ศ. 2566" ระหว่ำงวันที่27 กุมภำพันธ์- 3 มีนำคม 2566 เวลำ 17.00 - 20.00 น.**

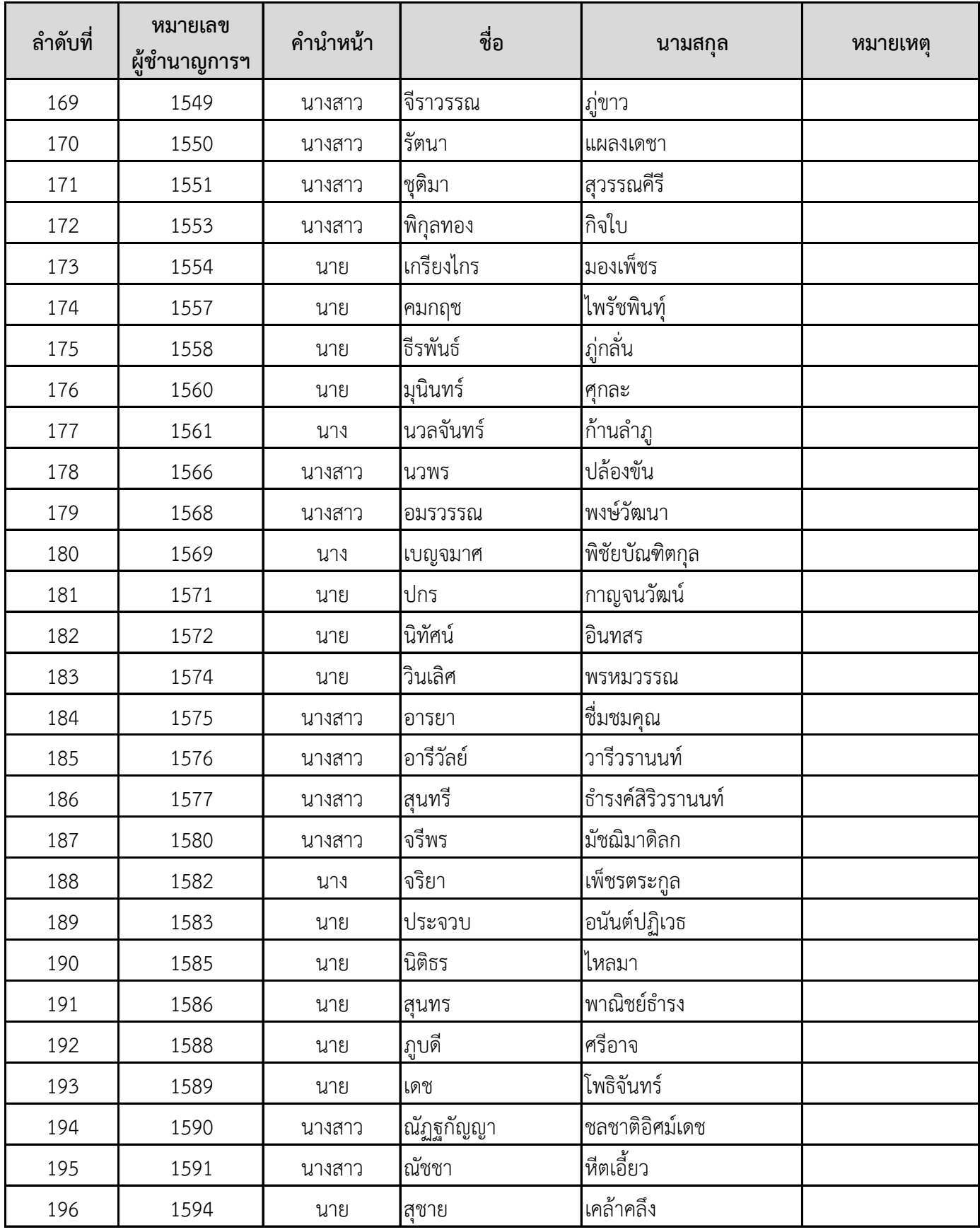

**และข้อก ำหนด กติกำ รวมถึงวิธีกำรฝึกอบรมออนไลน์ผ่ำนโปรแกรม Zoom Cloud Meetings หลักสูตร "ต่ออำยุใบรับรองผู้ช ำนำญกำรศุลกำกร ครั้งที่ 1 ประจ ำปีพ.ศ. 2566" ระหว่ำงวันที่27 กุมภำพันธ์- 3 มีนำคม 2566 เวลำ 17.00 - 20.00 น.**

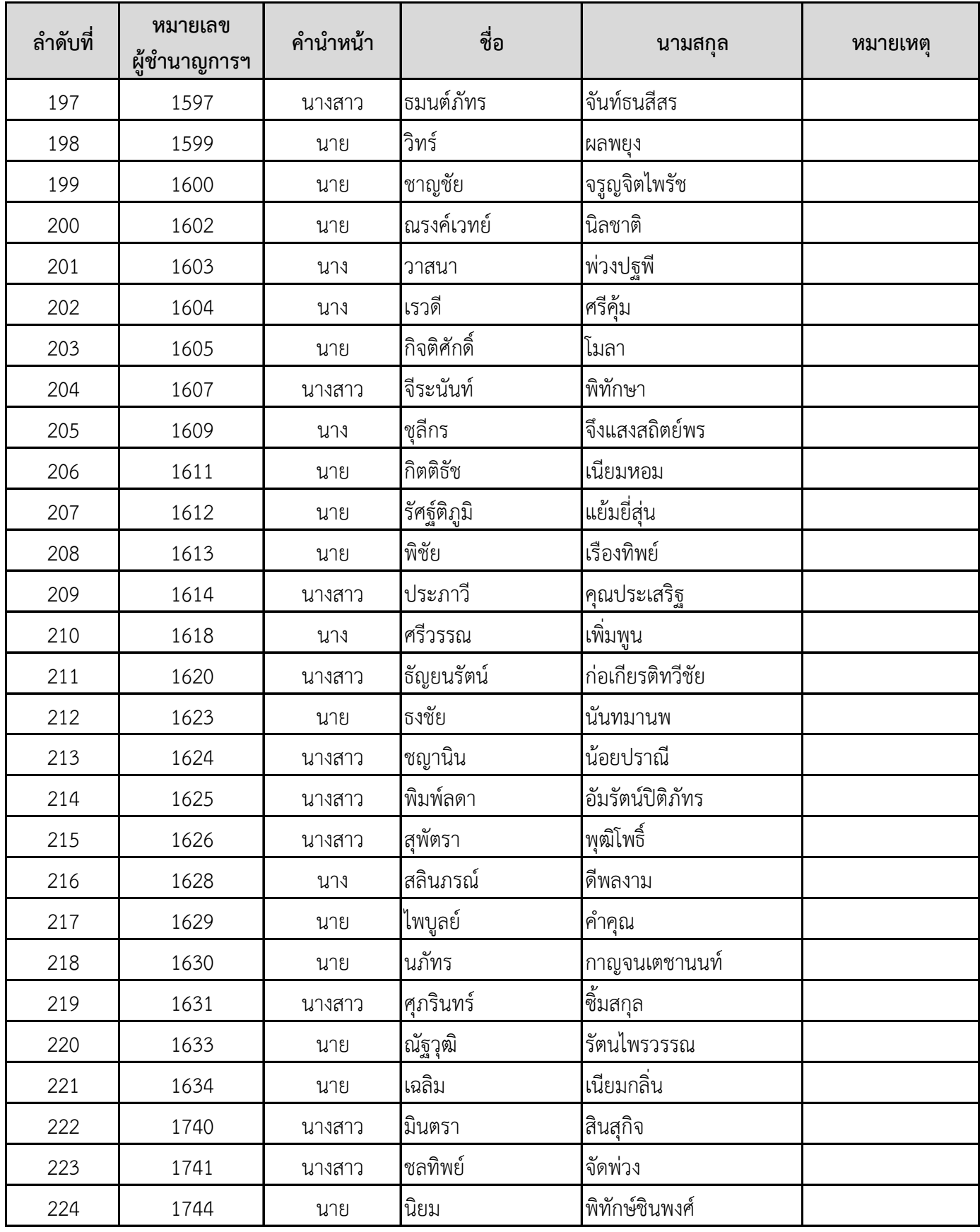

**และข้อก ำหนด กติกำ รวมถึงวิธีกำรฝึกอบรมออนไลน์ผ่ำนโปรแกรม Zoom Cloud Meetings หลักสูตร "ต่ออำยุใบรับรองผู้ช ำนำญกำรศุลกำกร ครั้งที่ 1 ประจ ำปีพ.ศ. 2566" ระหว่ำงวันที่27 กุมภำพันธ์- 3 มีนำคม 2566 เวลำ 17.00 - 20.00 น.**

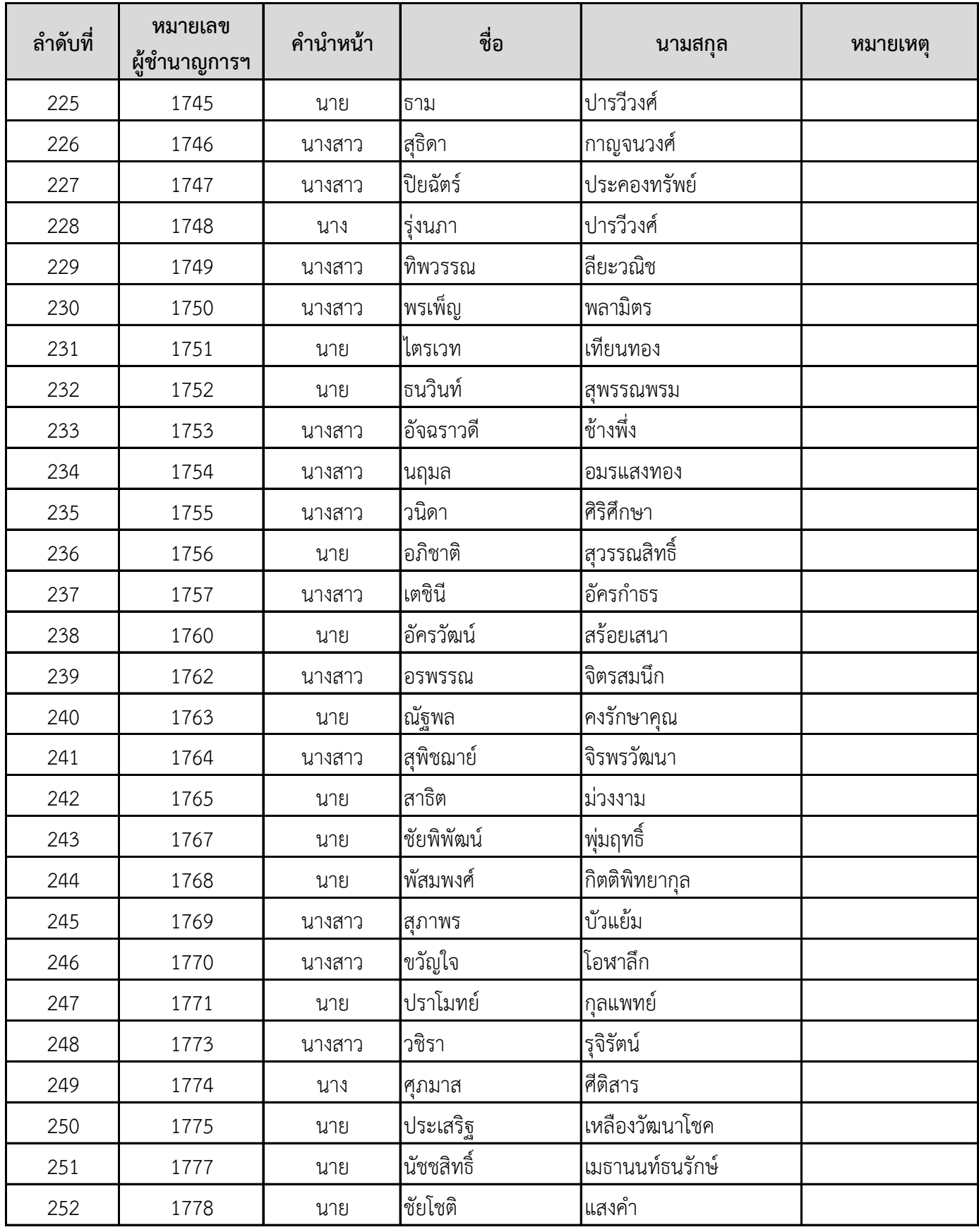

**และข้อก ำหนด กติกำ รวมถึงวิธีกำรฝึกอบรมออนไลน์ผ่ำนโปรแกรม Zoom Cloud Meetings หลักสูตร "ต่ออำยุใบรับรองผู้ช ำนำญกำรศุลกำกร ครั้งที่ 1 ประจ ำปีพ.ศ. 2566" ระหว่ำงวันที่27 กุมภำพันธ์- 3 มีนำคม 2566 เวลำ 17.00 - 20.00 น.**

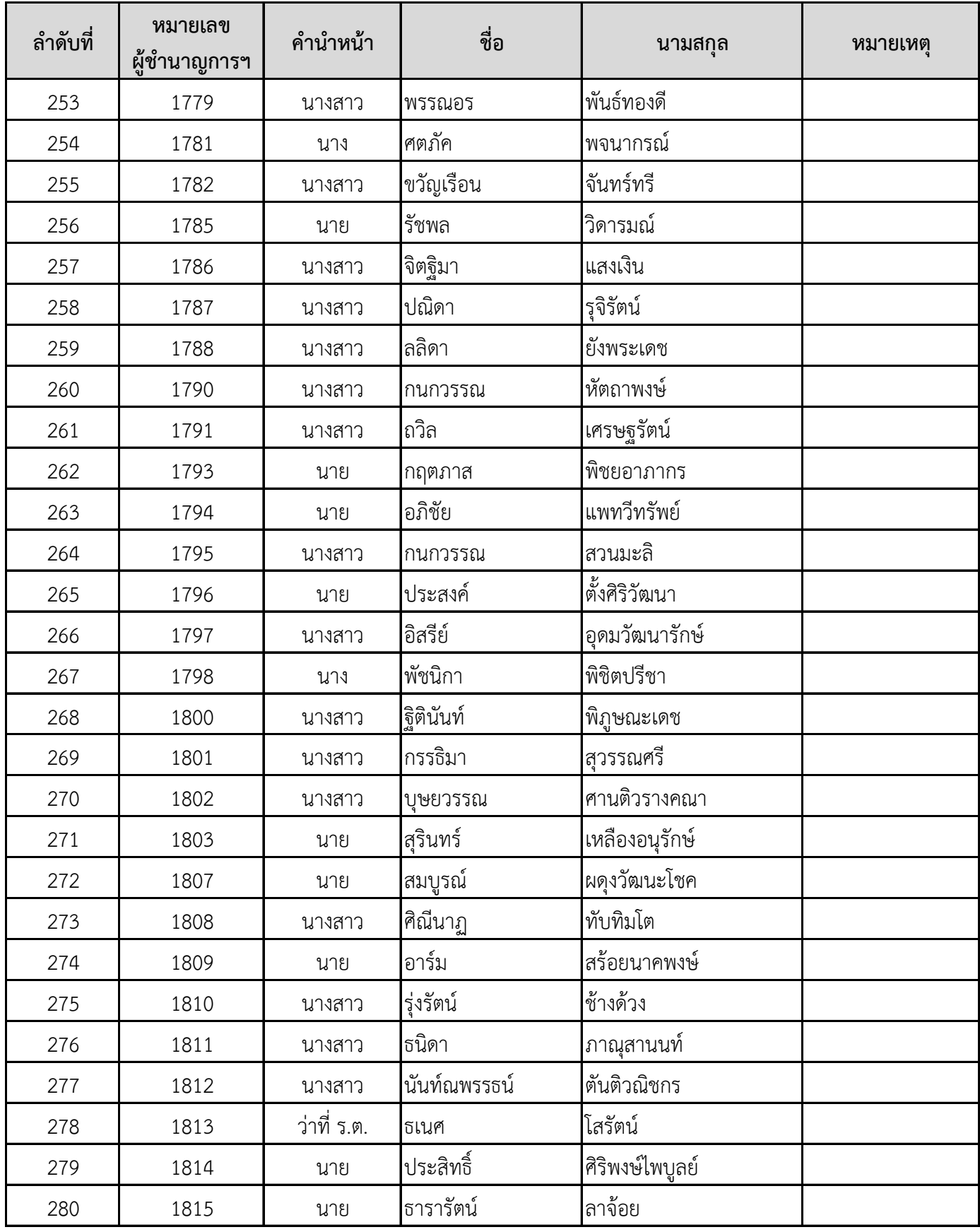

**และข้อก ำหนด กติกำ รวมถึงวิธีกำรฝึกอบรมออนไลน์ผ่ำนโปรแกรม Zoom Cloud Meetings หลักสูตร "ต่ออำยุใบรับรองผู้ช ำนำญกำรศุลกำกร ครั้งที่ 1 ประจ ำปีพ.ศ. 2566" ระหว่ำงวันที่27 กุมภำพันธ์- 3 มีนำคม 2566 เวลำ 17.00 - 20.00 น.**

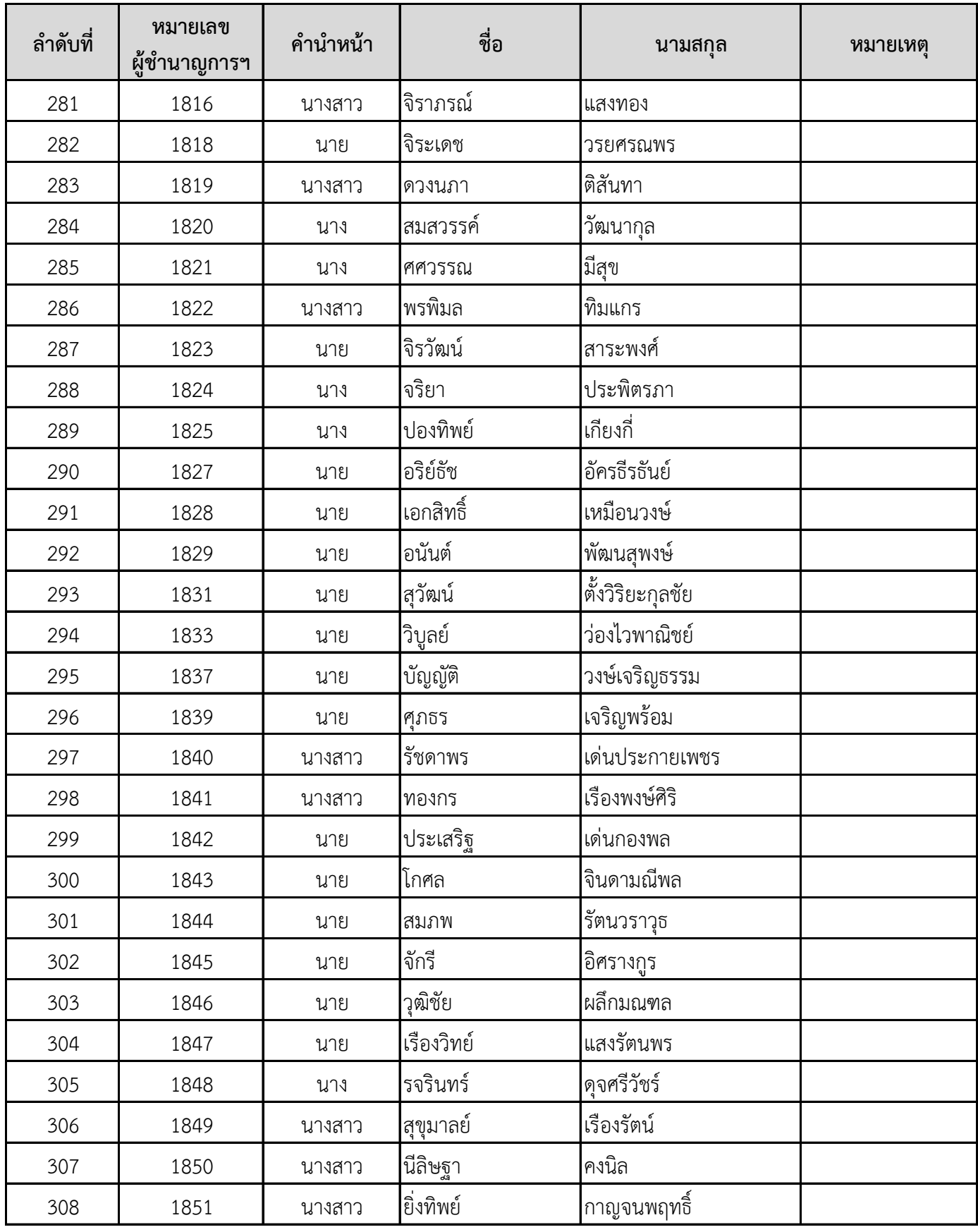

**และข้อก ำหนด กติกำ รวมถึงวิธีกำรฝึกอบรมออนไลน์ผ่ำนโปรแกรม Zoom Cloud Meetings หลักสูตร "ต่ออำยุใบรับรองผู้ช ำนำญกำรศุลกำกร ครั้งที่ 1 ประจ ำปีพ.ศ. 2566" ระหว่ำงวันที่27 กุมภำพันธ์- 3 มีนำคม 2566 เวลำ 17.00 - 20.00 น.**

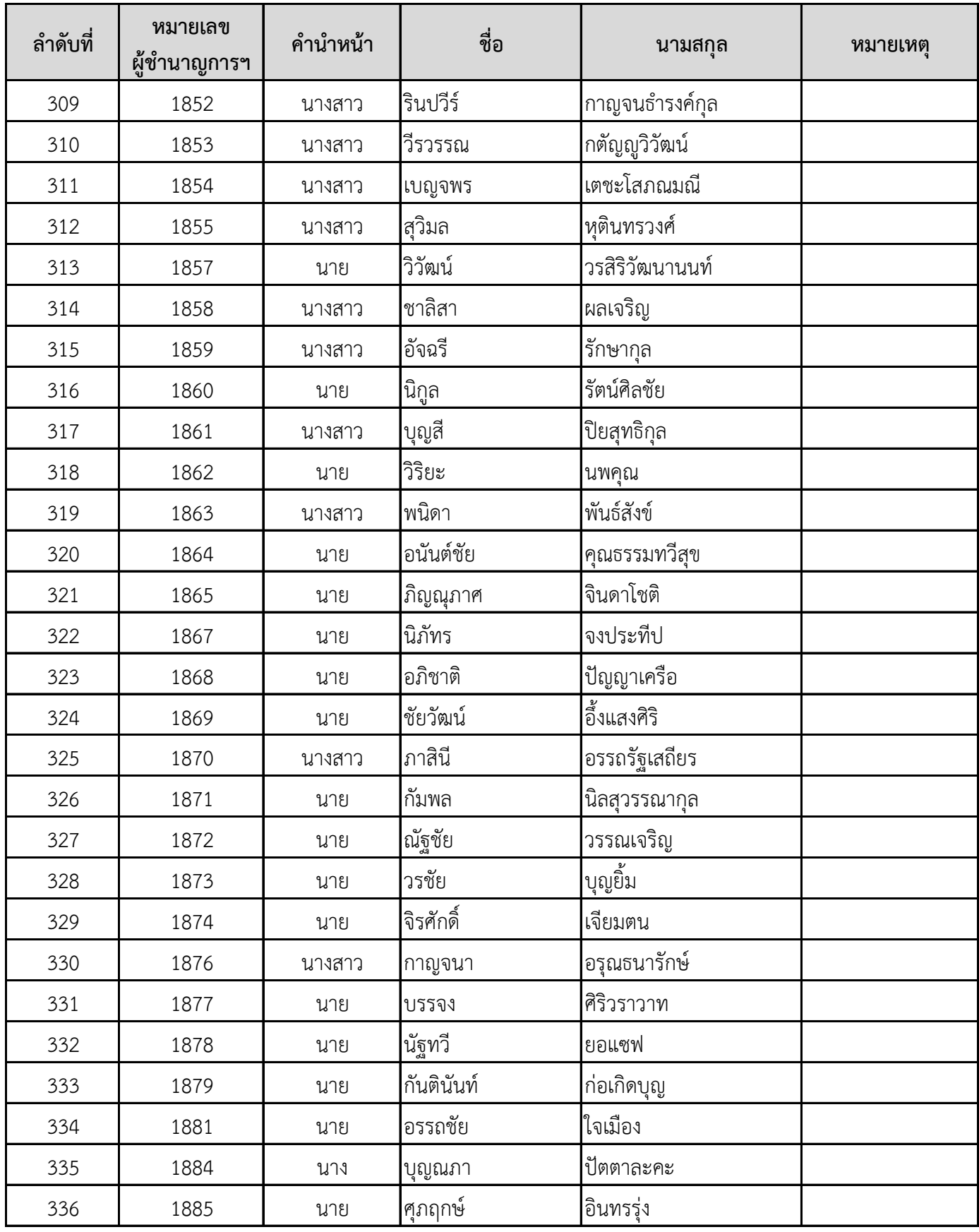

**และข้อก ำหนด กติกำ รวมถึงวิธีกำรฝึกอบรมออนไลน์ผ่ำนโปรแกรม Zoom Cloud Meetings หลักสูตร "ต่ออำยุใบรับรองผู้ช ำนำญกำรศุลกำกร ครั้งที่ 1 ประจ ำปีพ.ศ. 2566" ระหว่ำงวันที่27 กุมภำพันธ์- 3 มีนำคม 2566 เวลำ 17.00 - 20.00 น.**

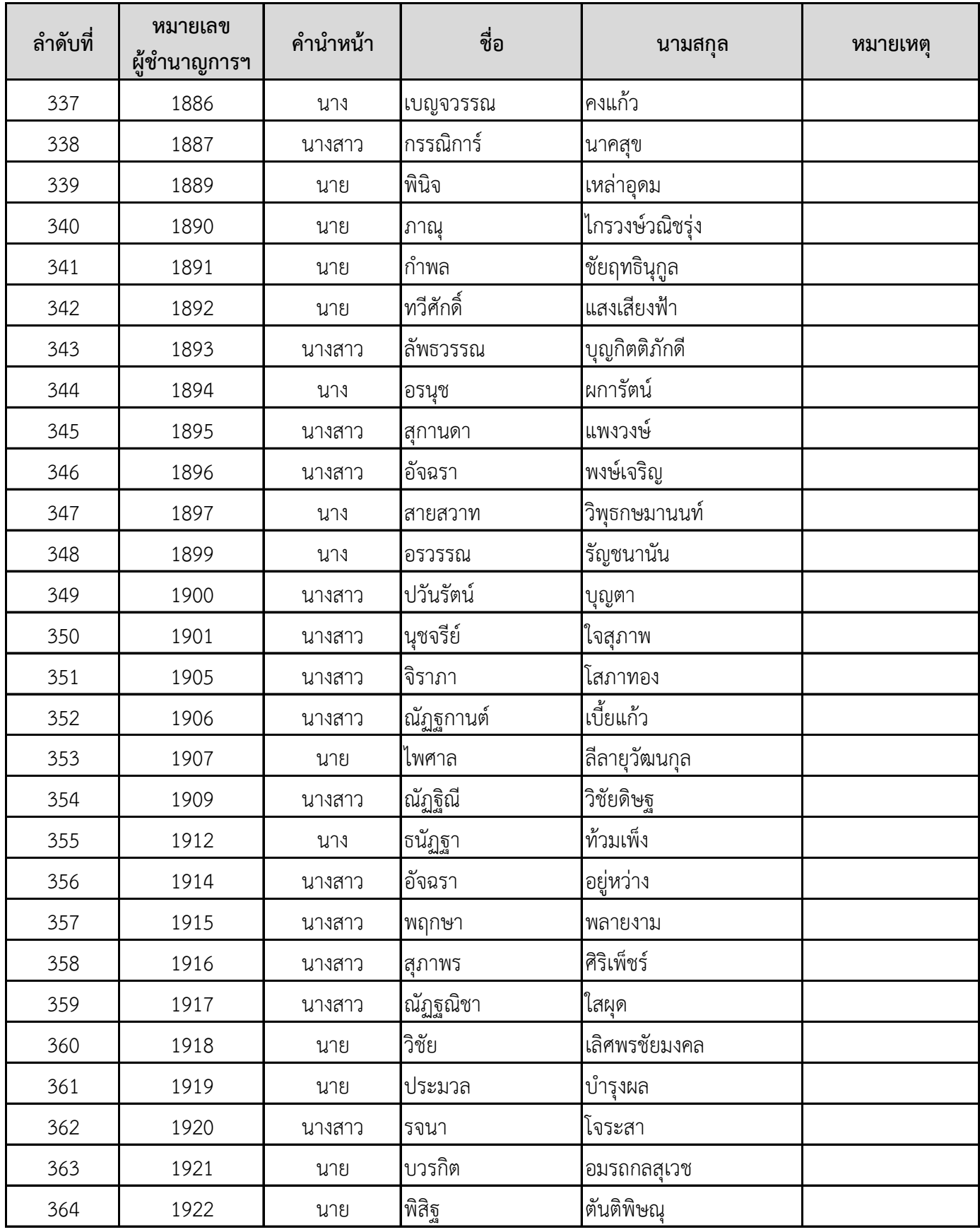

**และข้อก ำหนด กติกำ รวมถึงวิธีกำรฝึกอบรมออนไลน์ผ่ำนโปรแกรม Zoom Cloud Meetings หลักสูตร "ต่ออำยุใบรับรองผู้ช ำนำญกำรศุลกำกร ครั้งที่ 1 ประจ ำปีพ.ศ. 2566" ระหว่ำงวันที่27 กุมภำพันธ์- 3 มีนำคม 2566 เวลำ 17.00 - 20.00 น.**

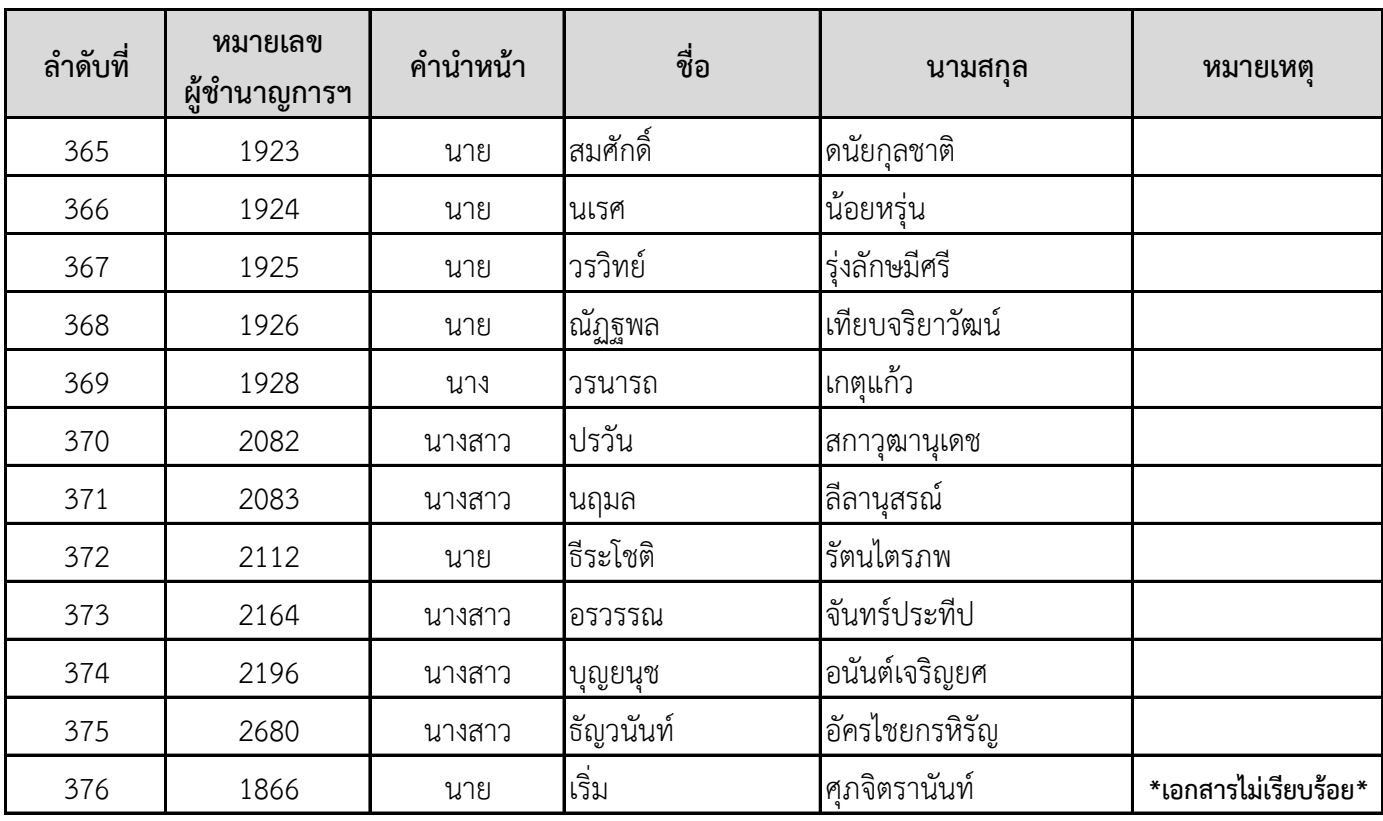

#### **รายชื่อผู้มีสิทธิ์เข้ารับการฝึกอบรม จ านวน 376 ราย**

**หมายเหตุ** : **\* ผู้ที่ยื่นเอกสารไม่เรียบร้อย** ขอให้ท่านรีบดำเนินการให้แล้วเสร็จ<u>ภายในวันที่อังคารที่ 21 กุมภาพันธ์ 2566</u> มิเช่นนั้นจะถือว่าท่านสละสิทธิ์เข้ารับการฝึกอบรมฯ และไม่สามารถขอรับเงินคืนในภายหลังได้ไม่ว่ากรณีใดๆ ทั้งสิ้น กรณีมีข้อสงสัยหรือต้องการสอบถามรายละเอียดเพิ่มเติม กรุณาติดต่อเจ้าหน้าที่ หมายเลขโทรศัพท์08 0015 1901

pecialist <sub>n</sub>

**ข้อก ำหนด/กติกำเกี่ยวกับกำรฝึกอบรม และวิธีกำรฝึกอบรมออนไลน์ หลักสูตรต่ออำยุใบรับรองผู้ช ำนำญกำรศุลกำกร ครั้งที่ 1 ประจ ำปี พ.ศ. 2566 ระหว่ำงวันที่ 27 กุมภำพันธ์ – 3 มีนำคม 2566**

**---------------------------------------**

หลักสูตรต่ออายุใบรับรองผู้ชำนาญการศุลกากร ครั้งที่ 1 ประจำปี พ.ศ. 2566 เป็นการฝึกอบรม รูปแบบออนไลน์ ผ่านโปรแกรมหรือแอพพลิเคชั่น Zoom Could Meetings เพื่อเป็นการเตรียมความพร้อม ก่อนการฝึกอบรม จึงขอแจ้งข้อกำหนด/กติกาเกี่ยวกับการฝึกอบรม รวมถึงวิธีการฝึกอบรม ให้ผ้เข้ารับ การฝึกอบรมทราบและดำเนินการ ดังนี้

#### **1. ข้อก ำหนด/กติกำเกี่ยวกับกำรฝึกอบรม**

#### **1.1 ผู้มีสิทธิ์เข้ำรับกำรฝึกอบรมเข้ำกลุ่มฝึกอบรม LINE OpenChat**

 ผู้มีสิทธิ์เข้ารับการฝึกอบรม ต้องสแกน QR CODE ด้านขวามือ เพื่อเข้าร่วมกลุ่ม ึการฝึกอบรมหลักสูตรต่ออายุใบรับรองผู้ชำนาญการศุลกากร ครั้งที่ 1 ประจำปี พ.ศ. 2566 **ภำยในวันที่ 20 กุมภำพันธ์ 2566** เพื่อรับข้อมูลข่าวสาร เอกสารประกอบ การบรรยาย รหัสเข้าห้อง ZOOM และแบบฟอร์มอิเล็กทรอนิกส์สำหรับลงทะเบียน เข้ารับการฝึกอบรมในแต่ละวัน ซึ่งจะแจ้งผ่านกลุ่ม LINE OpenChat นี้เท่านั้น

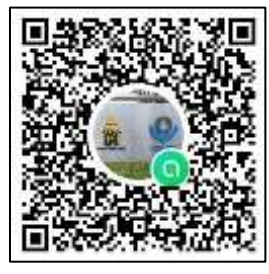

(1) เมื่อสแกน QR CODE แล้วให้**กดเปิดใน LINE** และ**กดเข้ำร่วมด้วยหน้ำโปรไฟล์ใหม่**ตามรูปด้านล่าง

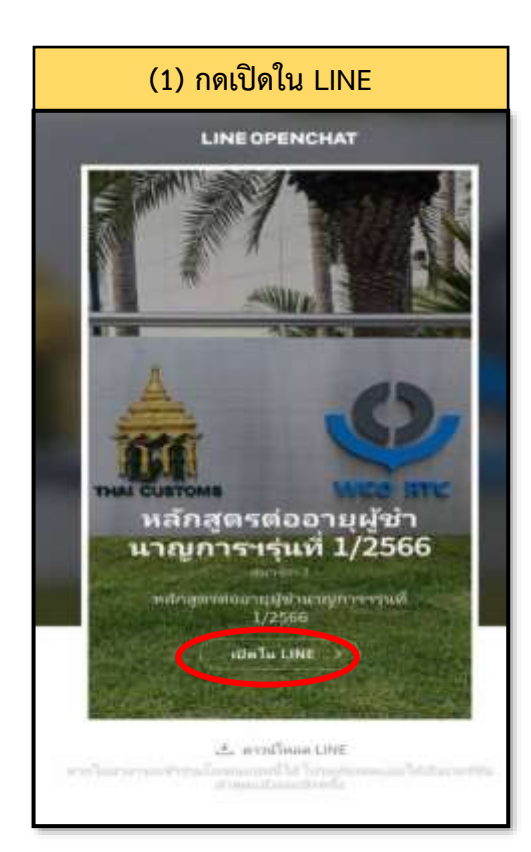

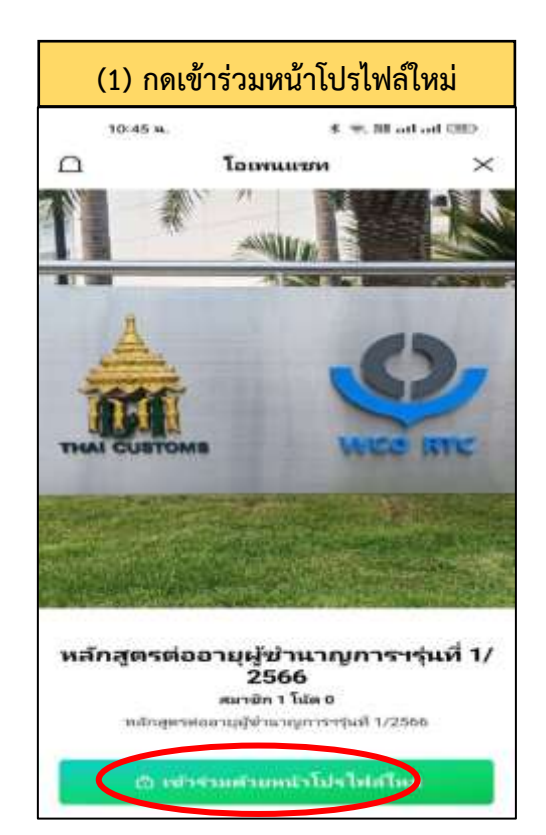

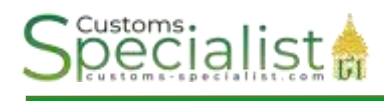

(2) ตอบค าถามเพื่อยืนยันตัวตน ในขั้นตอนนี้ให้ท่านใส่ **หมำยเลขผู้ช ำนำญกำรฯ ชื่อ – นำมสกุล** ตัวอย่าง **999 อำกร ศุลกำกร** และกดต่อไป

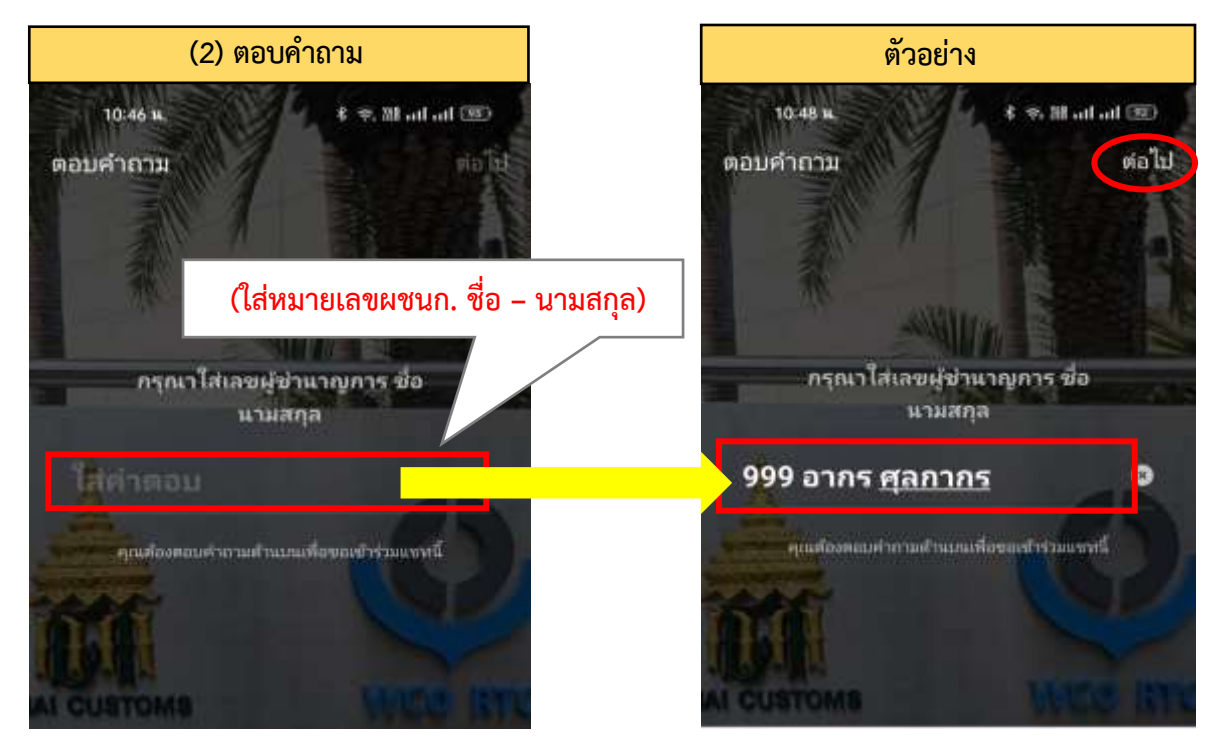

(3) กำหนดชื่อเล่นและรูปโปรไฟล์เพื่อเข้าร่วม LINE OpenChat ให้ท่าน**เลือกรูปโปรไฟล์ และกำหนดชื่อเล่น โดยใส่ "เลขผู้ช ำนำญกำรฯ และชื่อจริง (ภำษำไทย) เท่ำนั้น"** ตัวอย่าง **999 อำกร และกดส่ง** กรณีที่ท่าน <u>ไม่เปลี่ยนชื่อตามที่กำหนด เจ้าหน้าที่จะลบคำขอเข้าร่วมกลุ่มของท่าน และท่านจะต้องส่งคำขอเข้าร่วมกลุ่มเข้ามา</u> <u>ใหม่</u> ทั้งนี้ เจ้าหน้าที่จะดำเนินการปิดกลุ่ม LINE OpenChat นี้ทันทีหลังจากเสร็จสิ้นการฝึกอบรม

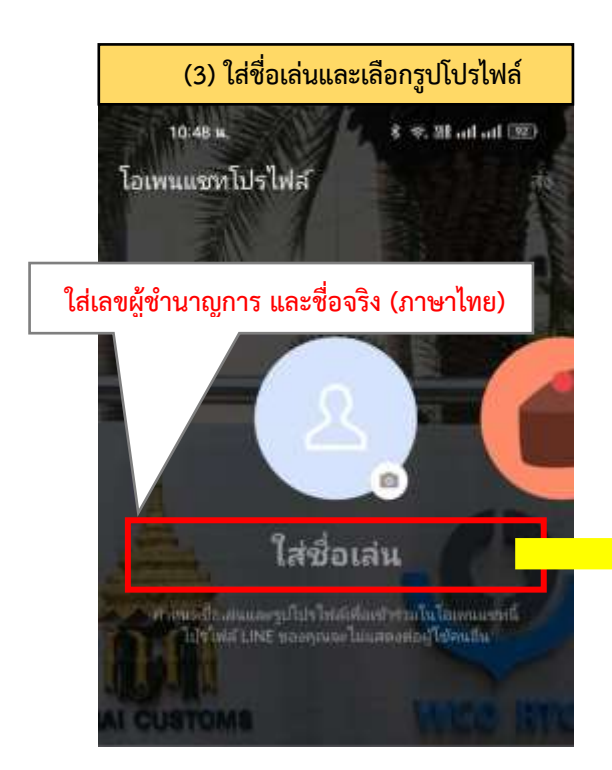

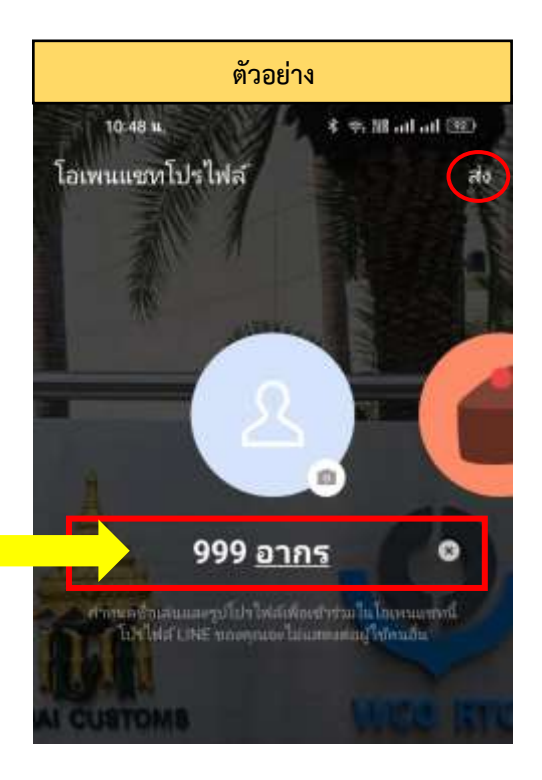

# pecialist:

#### **1.2 ระยะเวลำกำรฝึกอบรม**

เป็นการฝึกอบรมออนไลน์ ระหว่างวันที่ 27 กุมภาพันธ์ – 3 มีนาคม 2566 (รวม 5 วันทำการ) ผ่านโปรแกรม ZOOM Cloud Meetings โดยห้องอบรม ZOOM จะเปิดให้เข้าได้ตั้งแต่เวลา 16.00 น. ของการฝึกอบรมในแต่ละวัน

เริ่มลงทะเบียน เวลา 16.30 – 18.00 น.

เริ่มบรรยาย เวลา 17.00 – 20.00 น. (พักเบรก เวลา 18.30 – 19.00 น.)

#### **1.3 กำรลงทะเบียน**

ผู้เข้ารับการฝึกอบรมต้องดำเนินการให้ครบ 2 ช่องทาง ดังนี้

(1) ลงทะเบียนผ่านแบบฟอร์มอิเล็กทรอนิกส์ Google form (ตั้งแต่เวลา 16.30 – 18.00 น.) เจ้าหน้าที่จะส่ง แบบฟอร์มการลงทะเบียนออนไลน์ให้ทางกลุ่ม LINE OpenChat ในเวลา 16.30 น. ของแต่ละวัน ท่านจะต้อง ิลงทะเบียนภายในเวลา 18.00 น. หากท่านใดไม่ลงทะเบียนภายในเวลาที่กำหนด <u>จะถือว่าขาดอบรมในวันนั้น</u>

(2) เข้าอบรมผ่านระบบ ZOOM เจ้าหน้าที่จะเปิดห้องอบรม ZOOM ในเวลา 16.00 น. ท่านจะต้อง เข้าห้อง ZOOM ภายในเวลา 18.00 น. และจะต้องมีระยะเวลาการเข้าร่วมอบรมในแต่ละวันไม่น้อยกว่าร้อยละ 60 (1 ชั่วโมง 30 นาที) หากท่านไม่เข้าห้อง ZOOM ภายในเวลา 18.00 น. และมีระยะเวลาเข้าร่วมอบรมในแต่ละวัน น้อยกว่าร้อยละ 60 จะถือว่าขาดอบรมในวันนั้น

**1.4 เปิดกล้อง ปิดไมค์ ขณะอบรม** ขอให้ผู้เข้ารับการฝึกอบรมเปิดกล้อง ปิดไมค์ เพื่อป้องกันเสียงรบกวน ในระหว่างการฝึกอบรม กรณีมีข้อสงสัยหรือข้อซักถามในระหว่างการฝึกอบรม ให้กดปุ่มยกมือ (Raise Hand) ส่งสัญญาณให้วิทยากรทราบ เมื่อวิทยากรอนุญาตให้สอบถาม จึงสามารถกดเปิดเสียงไมค์ได้

**1.5 ไม่อนุญำตให้ผู้อบรมเข้ำอบรมเข้ำห้อง ZOOM พร้อมกันหลำยอุปกรณ์**ในการเข้าอบรมแต่ละครั้ง อนุญาตให้ผู้อบรมเข้าอบรมโดยใช้อุปกรณ์เดียวเท่านั้น เพื่อป้องกันการสวมสิทธิ์จากบุคคลอื่น หากท่านใดต้องการ เปลี่ยนอุปกรณ์ ให้แจ้งเจ้าหน้าที่ในกลุ่ม Line OpenChat เพื่อเจ้าหน้าที่จะได้ตรวจสอบและอนุมัติการเข้าห้อง อบรมบนอุปกรณ์ใหม่

1.6 ห้ามผู้ใดทำซ้ำ คัดลอก ลอกเลียน ดัดแปลง ปลอมแปลง จัดเผยแพร่ จำหน่าย ให้เช่า เข้าครอบครอง **เรียกดึงข้อมูล บันทึก ส่งผ่ำน หรือกระท ำกำรใดๆ เกี่ยวกับสิทธิและทรัพย์สินทำงปัญญำของกรมศุลกำกร โดยไม่ ชอบด้วยกฎหมำย หรือโดยไม่ได้รับอนุญำตอย่ำงเป็นทำงกำรจำกกรมศุลกำกร** หรือโดยก่อให้เกิดความเสียหายแก่ ึ กรมศุลกากร อันเป็นการกระทำความผิดทางอาญา ซึ่งต้องได้รับโทษ ตามพระราชบัญญัติลิขสิทธิ์ พ.ศ. 2537 ้ และกฎหมายอื่นที่เกี่ยวข้อง อีกทั้งเป็นการกระทำละเมิดต่อกรมศุลกากร ซึ่งกรมศุลกากร สงวนสิทธิ์ในการยับยั้ง ึ การกระทำนั้นในทันที และจะดำเนินการทางกฎหมายต่อผู้กระทำละเมิดอย่างเด็ดขาดโดยไม่มีข้อยกเว้น

 ทั้งนี้ เนื้อหา รูปภาพ เอกสารประกอบการบรรยาย และสิ่งอื่นๆ ทั้งหมด ที่เกี่ยวข้องกับหลักสูตรต่ออายุ ใบรับรองผู้ชำนาญการศุลกากร ครั้งที่ 1 ประจำปี พ.ศ. 2566 นี้ เป็นทรัพย์สินทางปัญญาของกรมศุลกากร สงวนลิขสิทธิ์ตามพระราชบัญญัติลิขสิทธิ์ พ.ศ. 2537 โดยกรมศุลกากร

1.7 ต้องปฏิบัติตามข้อกำหนด กติกาอย่างเคร่งครัด เพื่อรักษาสิทธิของตนเอง

- **1.8 ข้อแนะน ำในกำรเตรียมควำมพร้อมส ำหรับกำรอบรมออนไลน์**
	- (1) ผู้เข้าอบรมจะต้องดาวน์โหลดและติดตั้งโปรแกรม ZOOM และเรียนรู้การใช้งานของโปรแกรม
	- (2) ตรวจสอบความพร้อมของอุปกรณ์ที่จะใช้งานและจะต้องเชื่อมต่อกับสัญญาณอินเตอร์เน็ตความเร็วสูง
	- (3) ดาวน์โหลดและพิมพ์เอกสารประกอบการบรรยาย เพื่อใช้ประกอบการฝึกอบรม

**ทั้งนี้ ห้ำมมิให้เชิญบุคคลอื่นที่ไม่มีส่วนเกี่ยวข้อง หรือไม่มีสิทธิ์เข้ำรับกำรฝึกอบรม เข้ำมำอยู่ในกลุ่ม** ี การฝึกอบรม หากเจ้าหน้าที่ตรวจสอบพบ จะดำเนินการลบบุคคลดังกล่าวออกจากกลุ่มโดยไม่จำเป็นต้องแจ้ง **ให้ทรำบล่วงหน้ำ** 

> **วันศุกร์ที่ 24 กุมภำพันธ์2566 เวลำ 16.00 – 17.00 น. เจ้ำหน้ำที่จะด ำเนินกำรทดสอบภำพและเสียงของกำรฝึกอบรมออนไลน์ ผ่ำนโปรแกรม Zoom Could Meetings**

**2. วิธีกำรใช้งำนและกำรเข้ำร่วมอบรมออนไลน์ ผ่ำนโปรแกรม Zoom Could Meetings**

#### **2.1 ติดตั้งโปรแกรมบนอุปกรณ์ที่จะใช้งำน**

<mark>(1) การติดตั้งโปรแกรมบนสมาร์ทโฟน หรือ แท็บเล็ต</mark> สามารถทำการดาวน์โหลดและติดตั้ง แอพพลิเคชั่น Zoom ผ่านร้านค้า (Store) แล้วแต่ระบบปฏิบัติการของมือถือคุณ โดยการเข้าไปที่

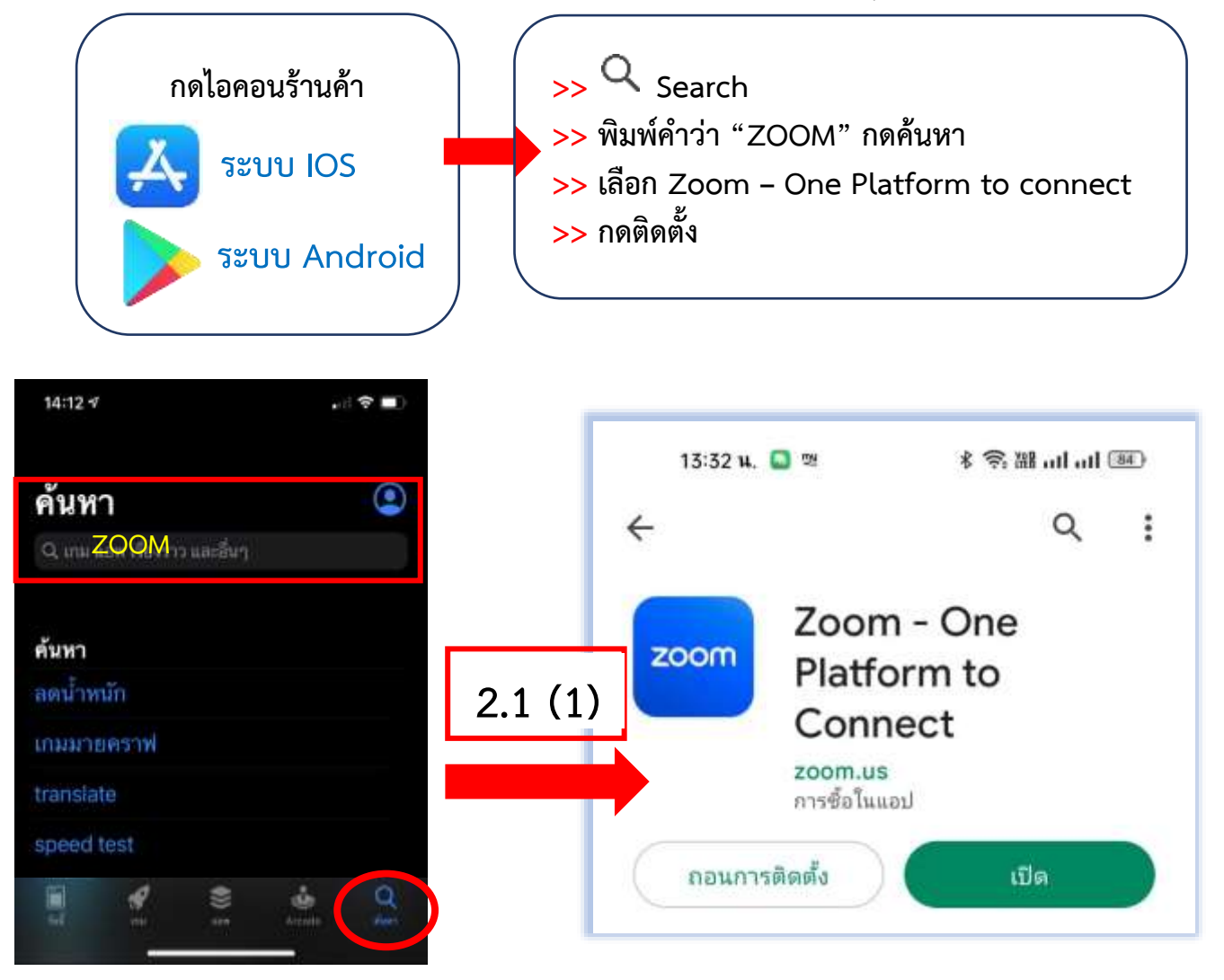

#### **(2) ติดตั้งโปรแกรมบนคอมพิวเตอร์ หรือ โน้ตบุ๊ค**

1) ใหเขาเว็บไซต https://zoom.us/[download](https://zoom.us/download) และกดดาวน์โหลด

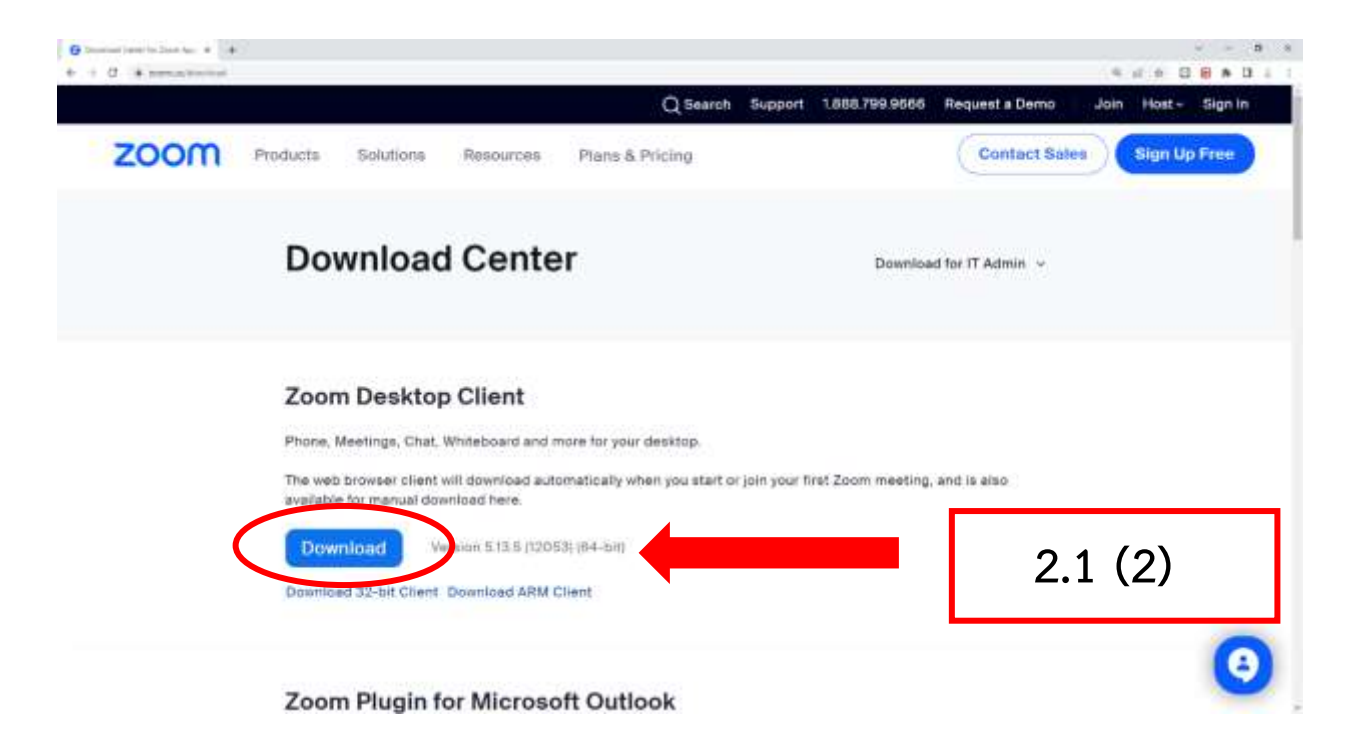

2) เมื่อทำการดาวนโหลดเรียบรอย ให้คลิกที่ไฟลเพื่อทำการติดตั้ง และรอโปรแกรม ด าเนินการติดตั้งจนเสร็จ **เมื่อติดตั้งเสร็จจะขึ้นหน้ำต่ำง Zoom Could Meetings**

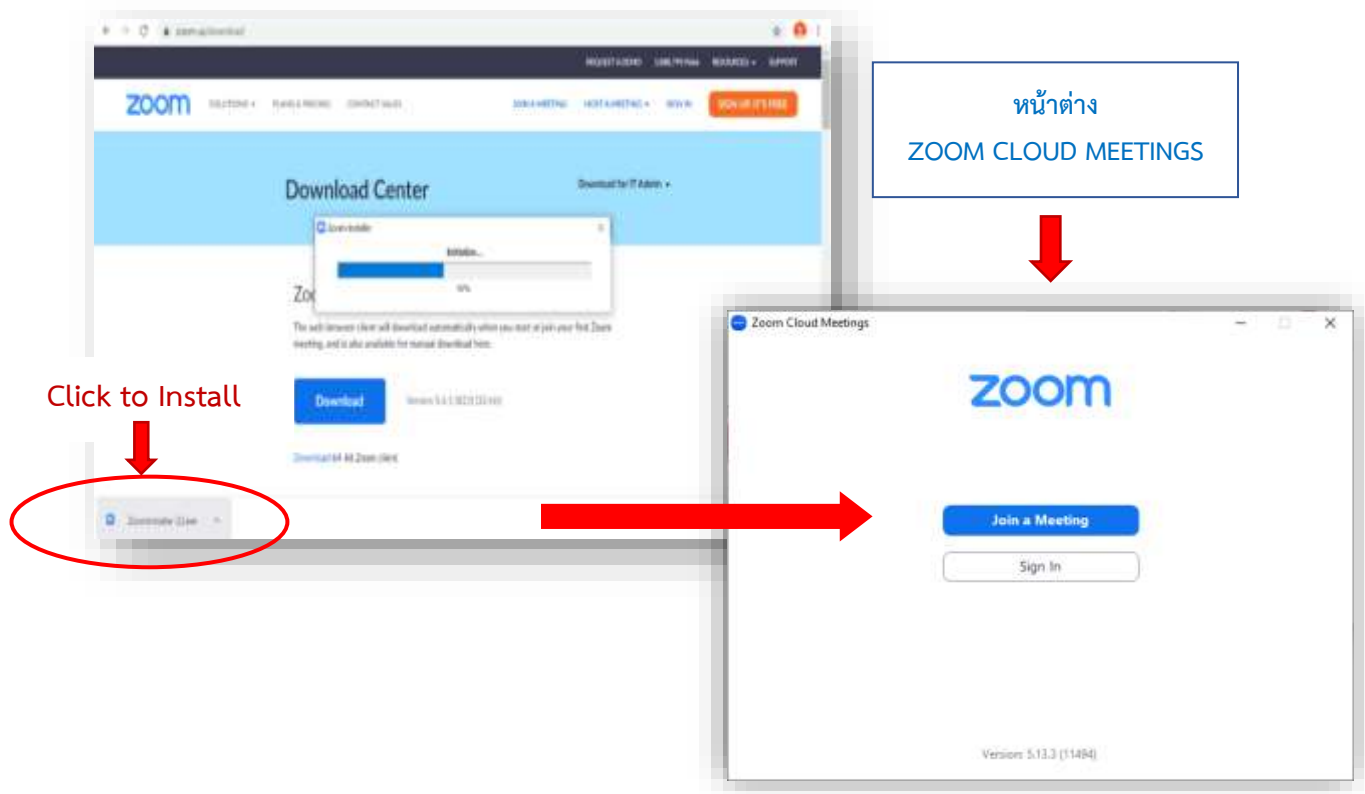

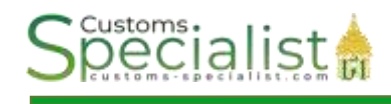

#### **2.2 วิธีกำรเข้ำร่วมอบรมออนไลน์ (ผ่ำน Personal Meeting ID)**

**2.2.1 เปิดโปรแกรม** บนอุปกรณ์ที่ติดตั้งขึ้นมา จากนั้น **กดปุม Join a Meetings** บนหน้าต่างโปรแกรม/แอพพลิเคชั่น

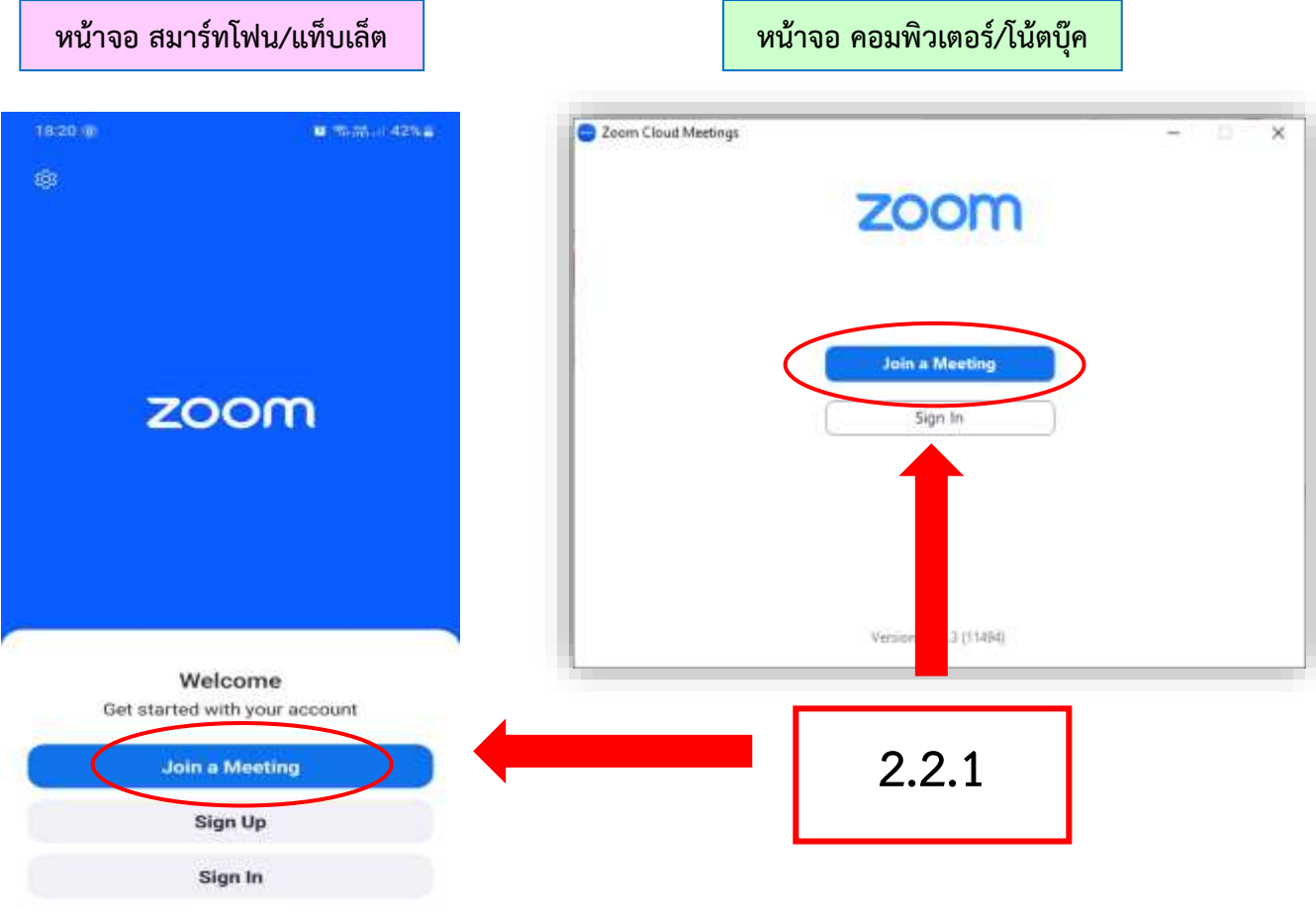

**2.2.2 พิมพ์ข้อมูลส ำหรับเข้ำห้องอบ รม** เจ้ าหน้ าที่จะส่งหม ายเลข Meeting ID และ Passcode ให้ท่านทางกลุ่ม LINE OpenChat ในวันที่ 24 กุมภาพันธ์ 2566 เวลา 13.00 น. และจะใช้รหัสนี้ในการเข้าห้องอบรม ZOOM ตลอดทั้งหลักสูตร ซึ่งมีขั้นตอนดังนี้

 **1) ช่อง Meeting ID** : ให้ใส่หมายเลข Meeting ID

2) ช่อง Your Name หรือ Screen Name : ให้ใส่หมายเลขผู้ชำนาญการศุลกากร ตามด้วยชื่อจริง เป็นภาษาไทย เท่านั้น **ตัวอย่ำง.... 999 อำกร**

 **3) กด Join**

(รายละเอียดตามรูปด้านล่าง)

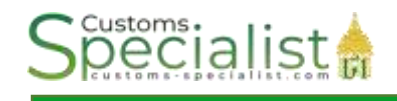

#### **หน้ำจอ สมำร์ทโฟน/แท็บเล็ต**

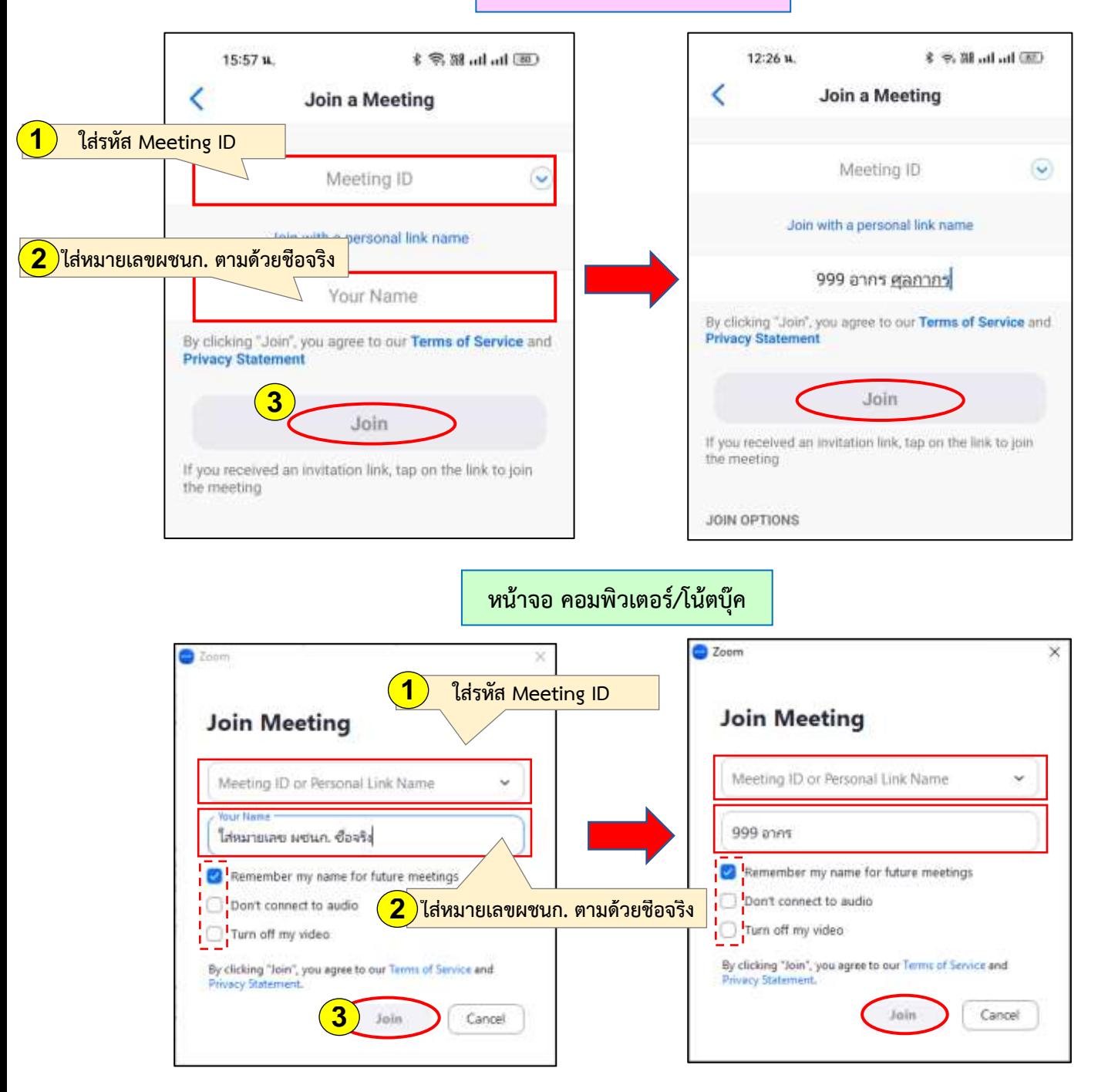

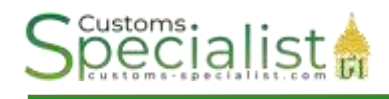

#### **2.2.3 พิมพ์หมำยเลข Passcode** ที่ได้รับเสร็จแล้ว **กดที่ Join Meetings**

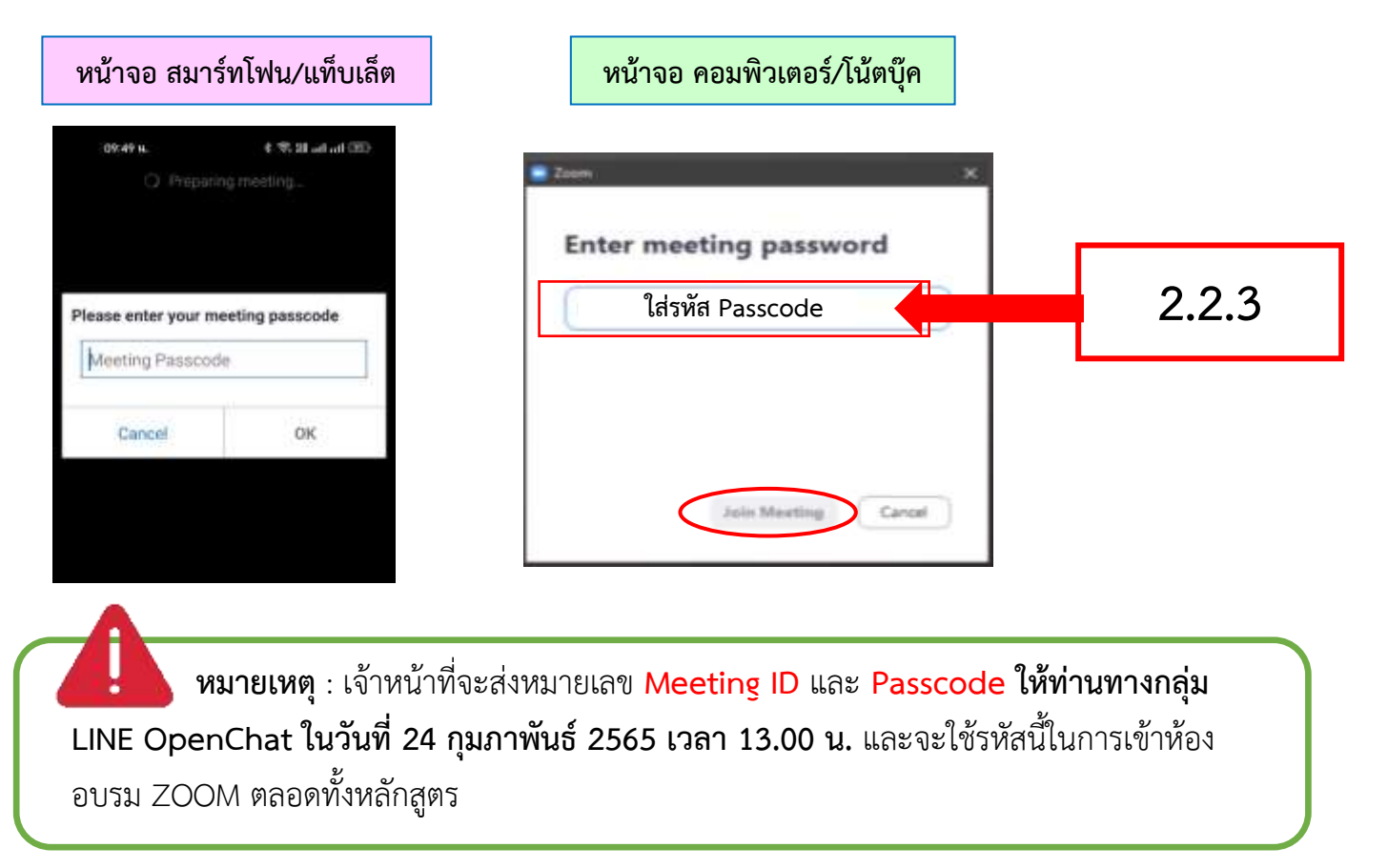

**2.2.4 <b>เมื่อกด Join Meeting แล้ว** ผู้ที่ใช้อุปกรณ์คอมพิวเตอร์∕โน้ตบุ๊ค ให้ทำการกดปิด ไมค์โครโฟน (Mute) และกดเปิดกล้อง (Start Video) จากนั้น**กด Join** ตามรูปด้านล่าง ส่วนผู้ที่ใช้ สมาร์ทโฟน/แท็บเล็ต ให้กด Join ได้เลย

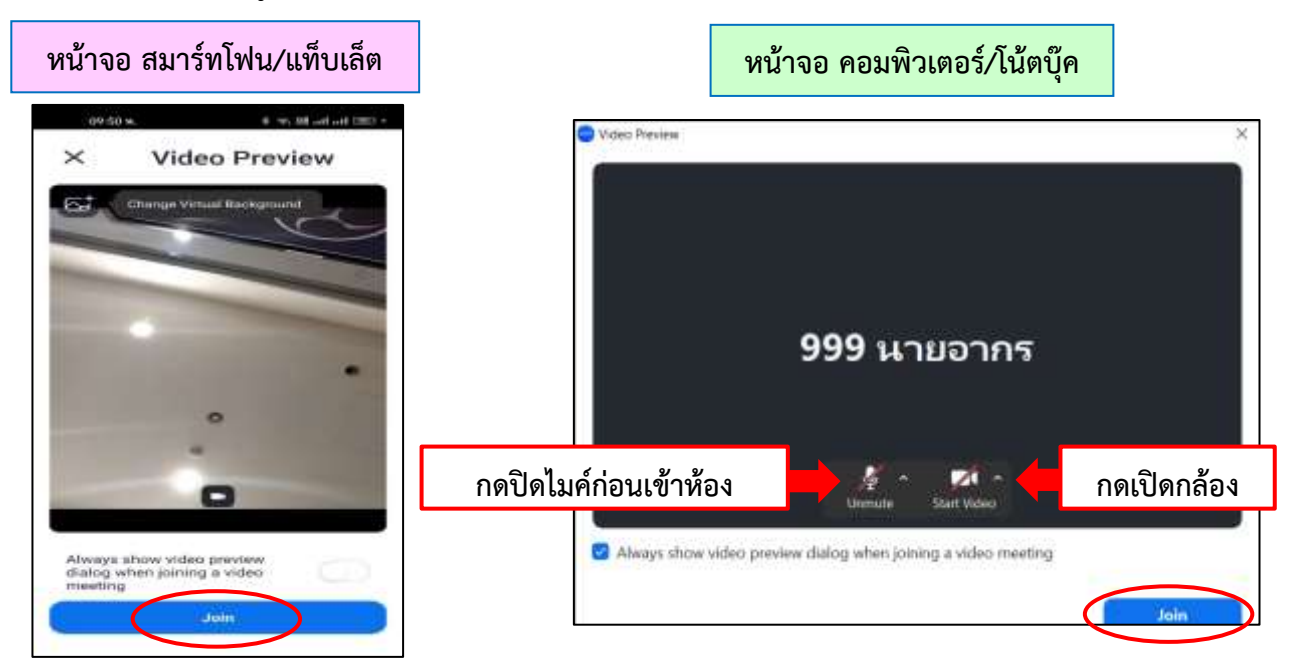

**2.2.5 รอเจ้าหน้าที่อนุมัติเข้าห้องอบรม** เมื่อท่านกด Join แล้ว จะขึ้นหน้าจอสีฟ้า/สีดำ ให้ท่านรอเจ้าหน้าที่ตรวจสอบชื่อ และกดยอมรับ/อนุมัติการเข้าห้องอบรมสักครู่ หากท่านใดใส่ชื่อ ในช่อง Your Name หรือ User ไม่ถูกต้อง เจ้าหน้าที่จะไม่กดยอมรับ/อนุมัติการเข้าห้องให้ ท่านจะต้องกดออกจาก ZOOM แล้วด าเนินการเข้ามาใหม่

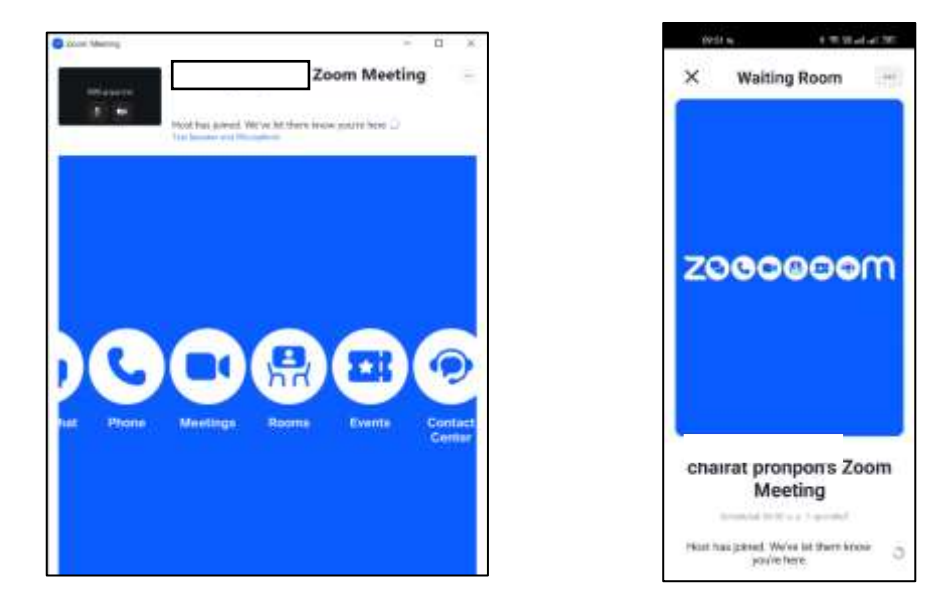

**2.2.6 กำรปิดไมค์และเปิดวิดีโอ** ให้กดไอคอนดังรูปที่ปรากฎบนเมนูหน้าแอพพลิเคชั่น

Zoom Computer

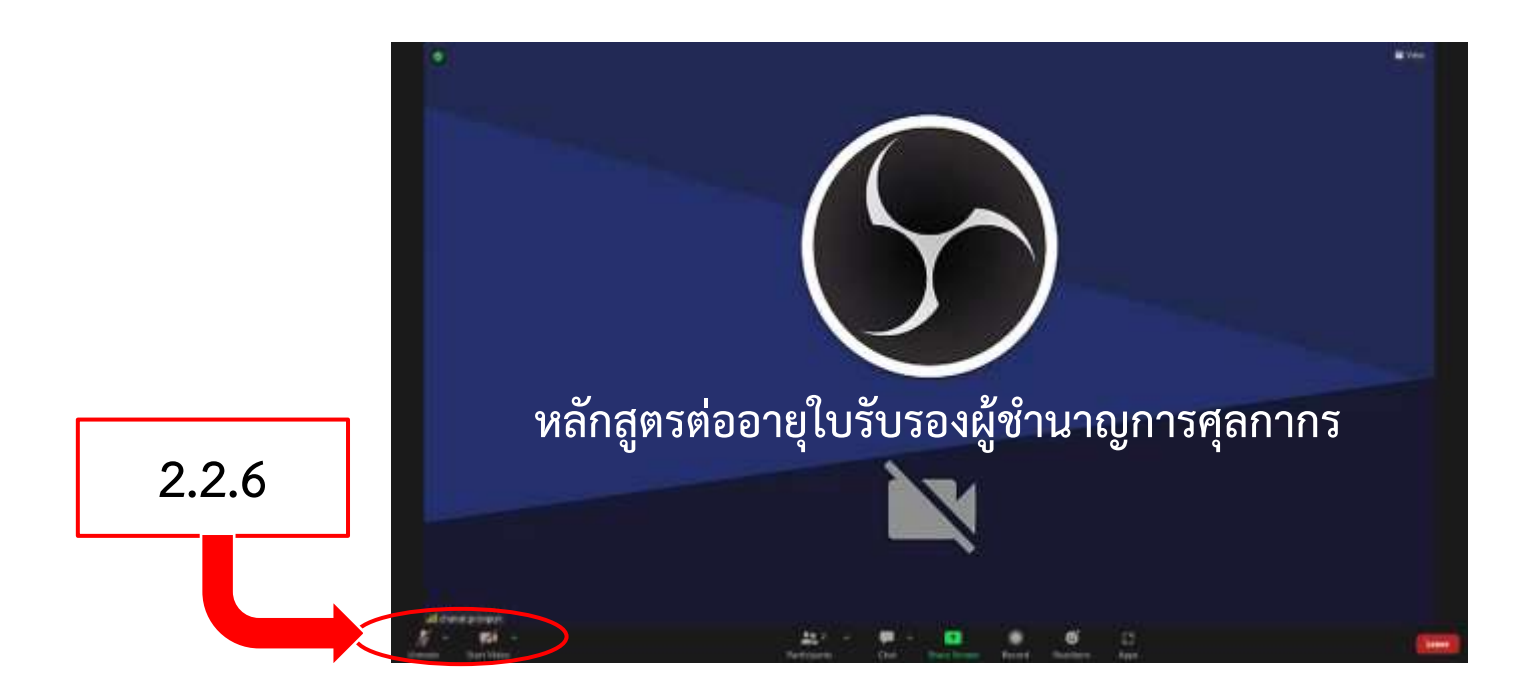

**2.2.7 กำรเปิดเสียง Smart Phone , Ipad , Tablet** และการปิดไมค์ เปิดวีดีโอ ให้ กดไอคอนดังรูปที่ปรากฎบนเมนูหน้าแอพพลิเคชั่น Zoom

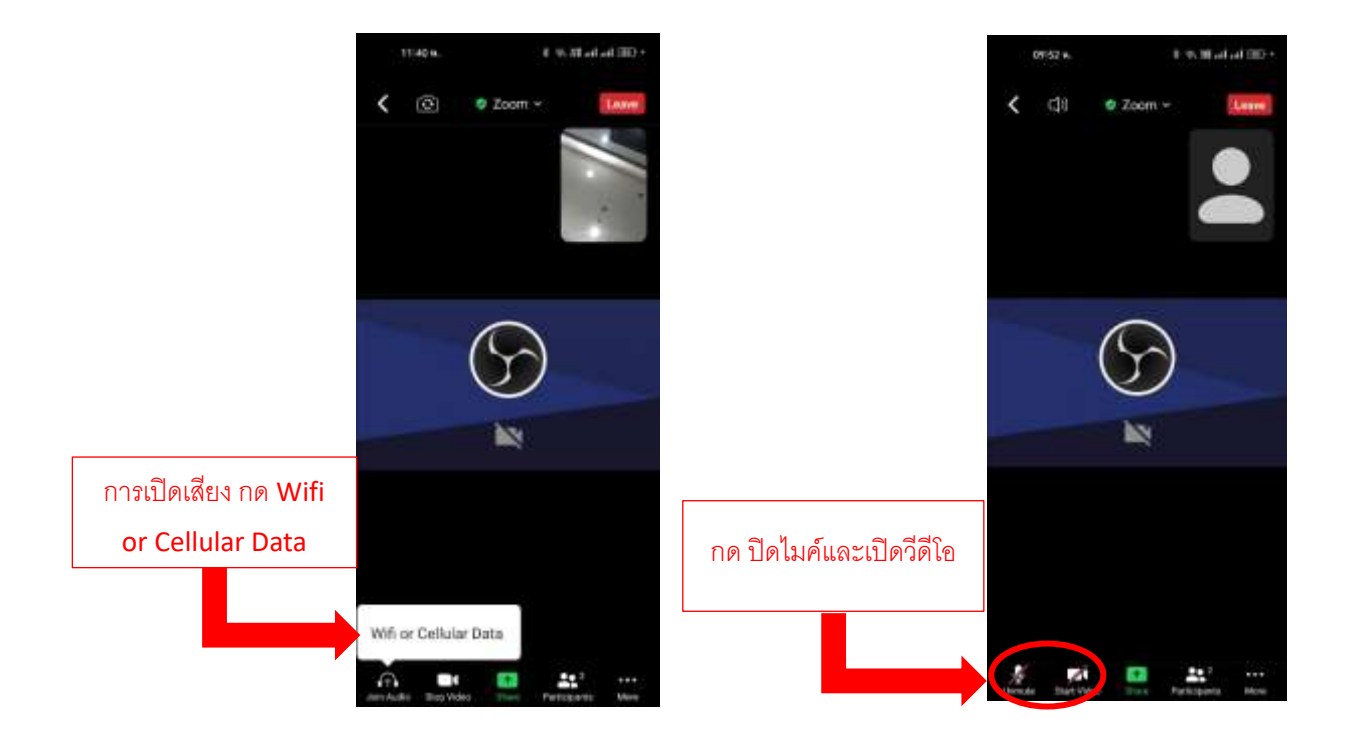

**2.2.8 ในกรณีที่มีค ำถำม**ผู้เข้าร่วมประชุมสามารถแชทเพื่อสอบถามวิทยากรได้ดังรูป

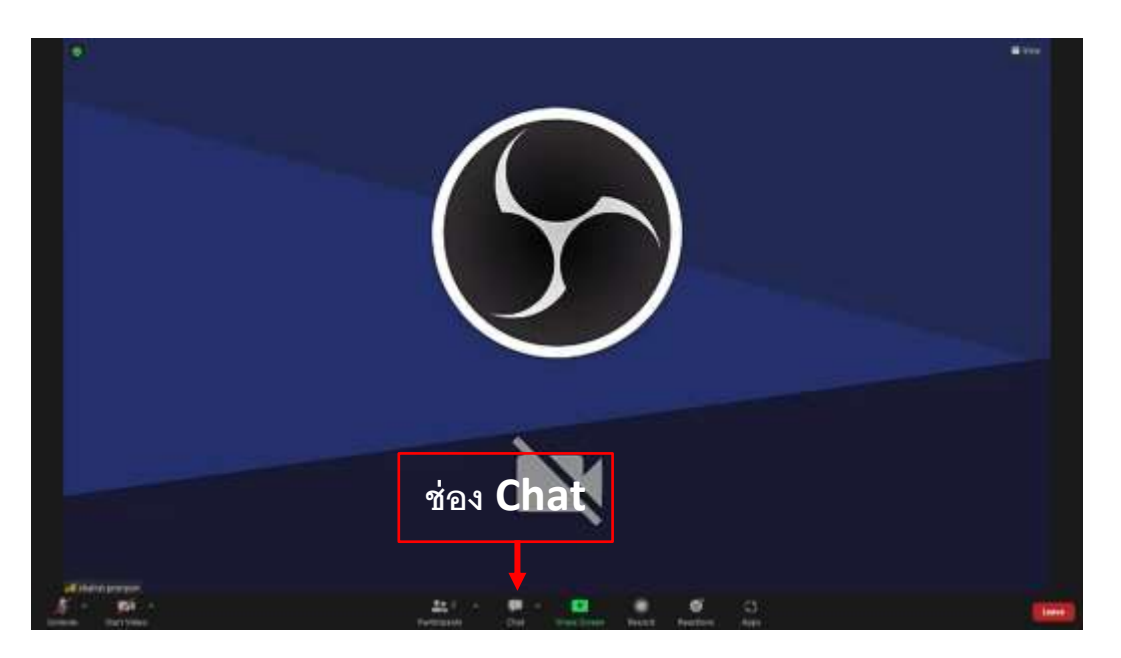

 **2.2.9 เมื่อจบกำรฝึกอบรม**แล้วสามารถกด **END Meeting** หรือ **Leave** เพื่อออก จากการฝึกอบรมได้ทันที

#### **2.2.10 เมนูใช้กำรใช้งำนแอพพลิเคชั่น Zoom**

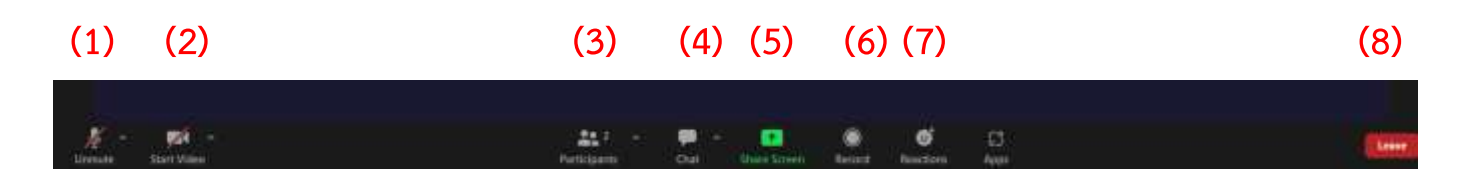

- **1. Audio เปิด - ปิดไมโครโฟน**
- **2. Video เปิด - ปิดวีดีโอ**
- **3. Participants รำยชื่อผู้เข้ำร่วมอบรม**
- **4. Chat สนทนำกับเจ้ำหน้ำที่ วิทยำกร และผู้เข้ำร่วมอบรมอื่น**
- **5. Share แชร์หน้ำต่ำงที่ต้องกำรของผู้เข้ำร่วมอบรม**
- **6. Record บันทึกวิดีโอกำรอบรม (ใช้ได้เฉพำะ Host/Admin)**
- **7. Reaction กำรแสดงอำรมณ์ แสดงสัญลักษณ์ หรือยกมือเมื่อต้องกำรสอบถำม**
- **8. Leave Meeting ออกจำกกำรอบรม**

ประกาศ ณ วันที่ 14 กุมภาพันธ์ 2566 เบอร์โทรศัพท์ 08 0015 1901

#### **ก าหนดการฝึกอบรม หลักสูตรต่ออายุใบรับรองผู้ช านาญการศุลกากร ครั้งที่1 ประจ าปีพ.ศ. 2566 (รูปแบบออนไลน์ผ่านโปรแกรม ZOOM Could Meetings) ระหว่างวันที่27 กมุ ภาพันธ์- 3 มีนาคม 2566 เวลา 17.00 - 20.00 น.**

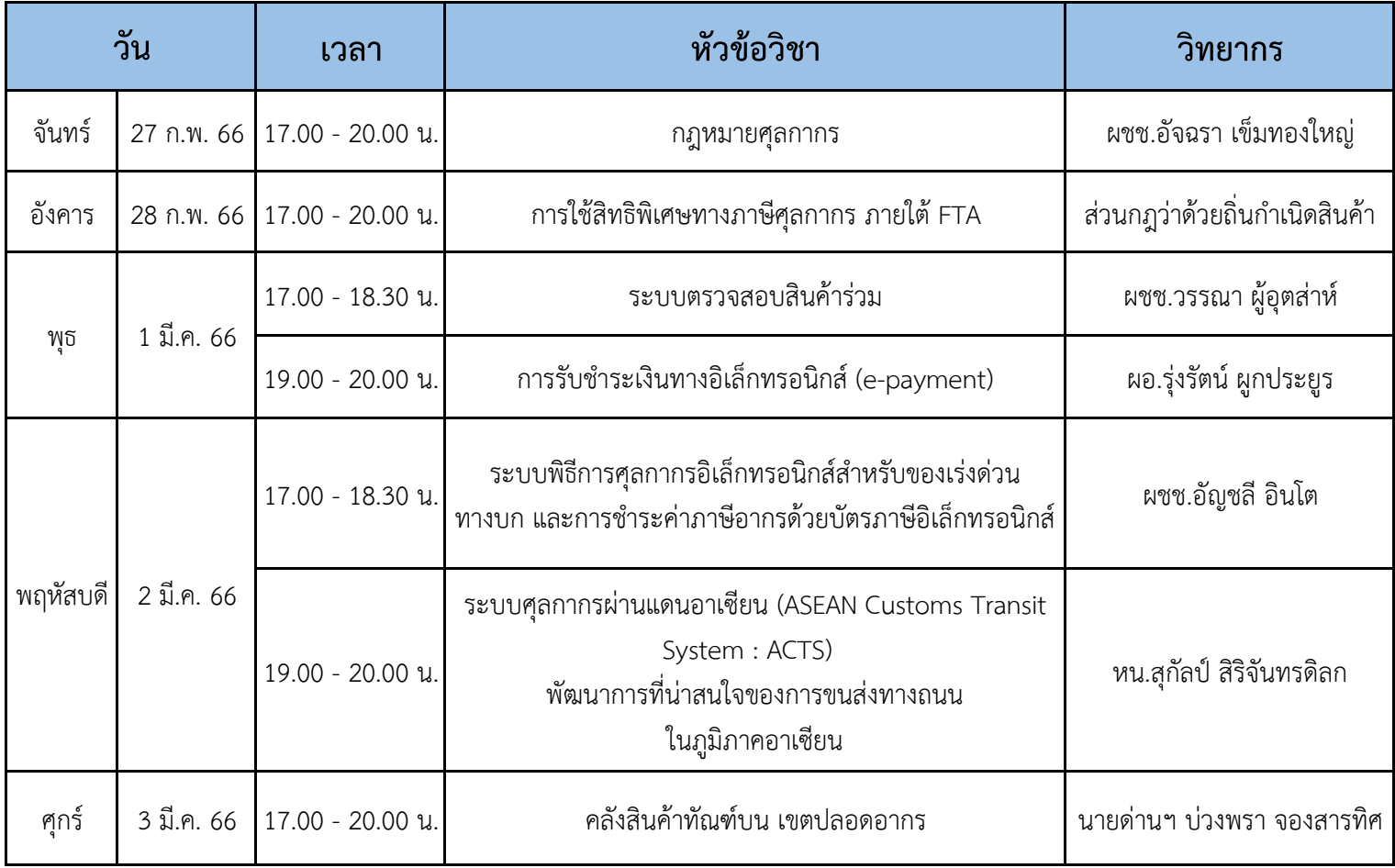

\*\*\*\*\*\*\*\*\*\*\*\*\*\*\*\*\*\*\*\*\*\*\*\*\*\*\*\*\*\*\*\*\*\*\*\*\*\*\*